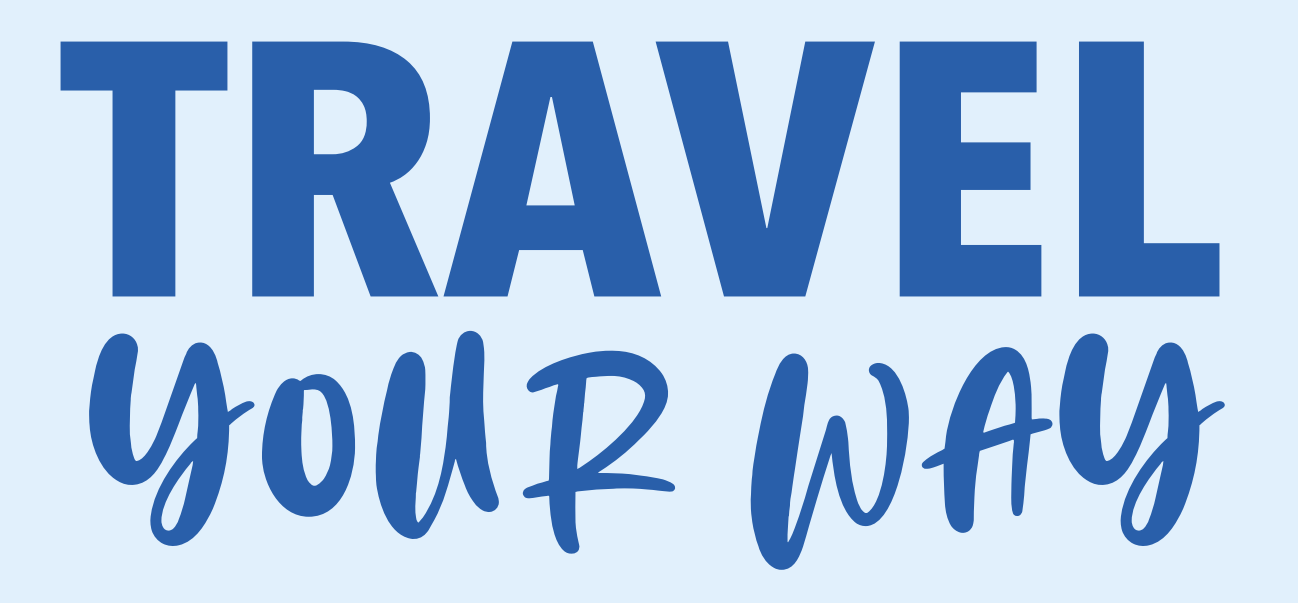

# **DOKUMENTATION**

**SIMONE HOLLMANN PEDERSEN**

# INDHOLDSFORTEGNELSE

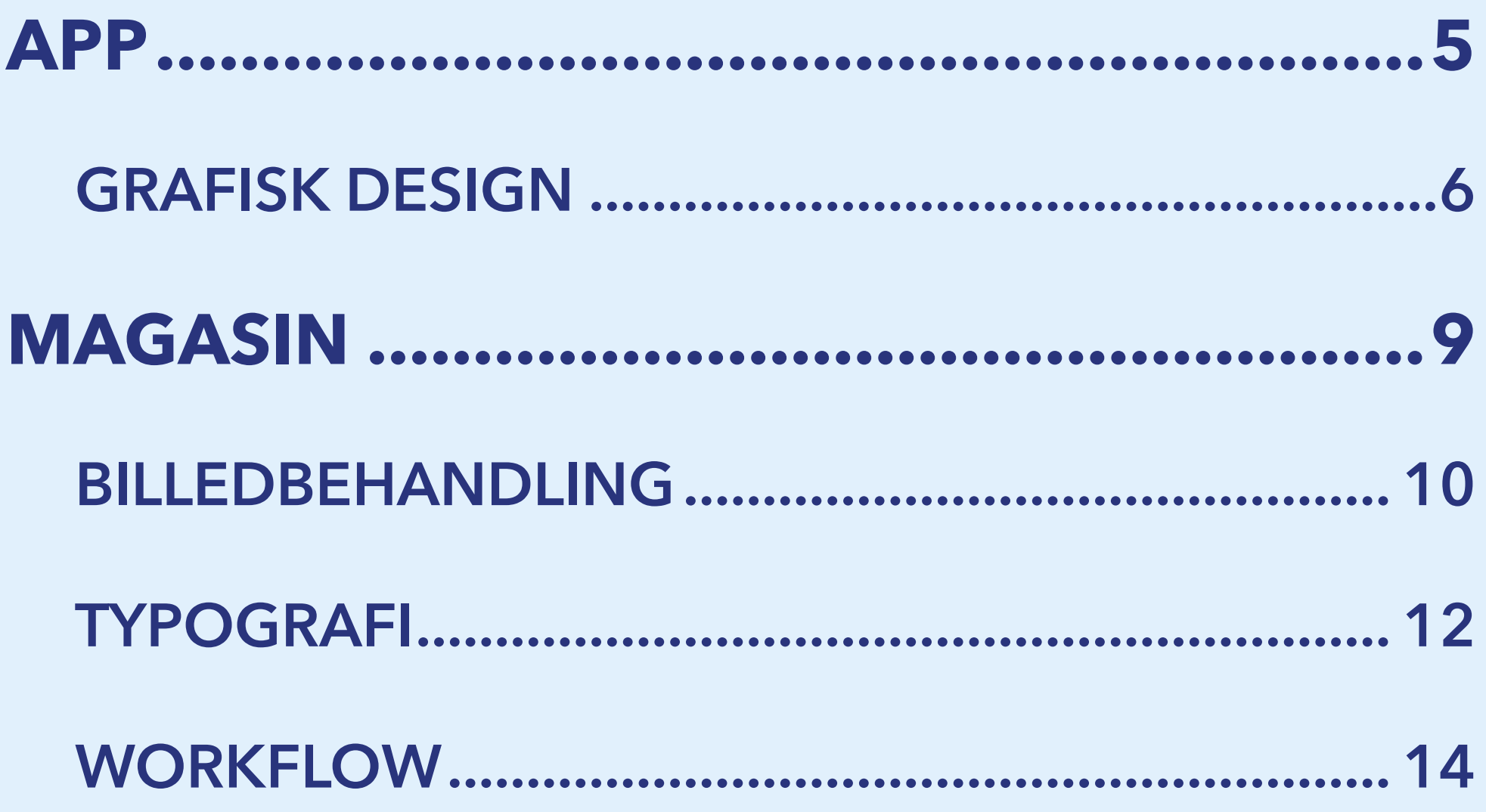

# **APP**

# **GRAFISK DESIGN**

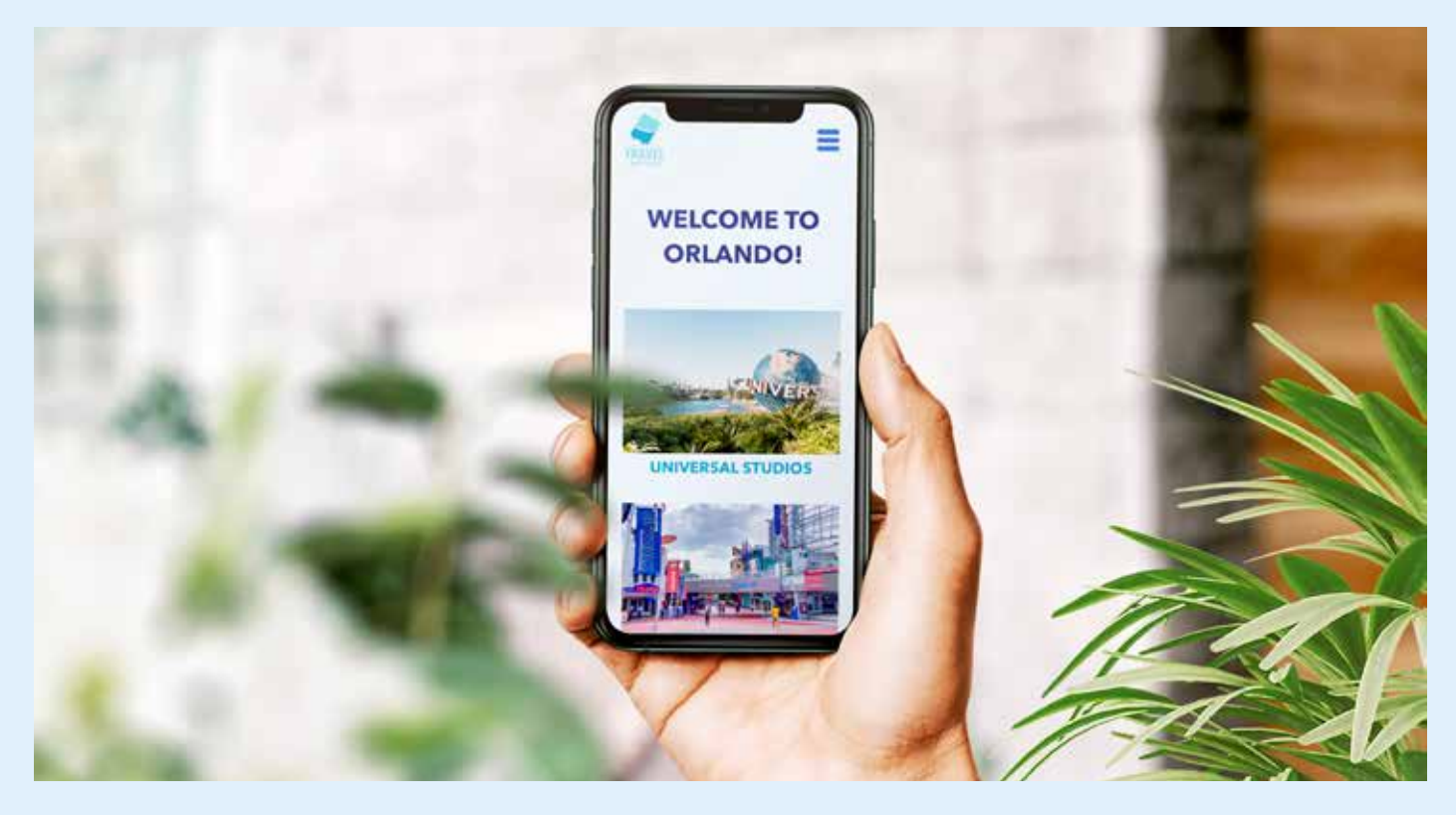

Jeg valgte at lave en app som mit digitale produkt. Jeg skulle til Orlando og besøge Universal Studios, da jeg skulle igang med at book rejsen fandt jeg ud af hvor besværligt det var, da jeg skulle ind på flere forskellige hjemmesider for at købe diverse billetter. Universal Studios har deres egen app, men der kan man kun købe billetter til Universal Studios, så jeg følte lidt der manglede en app til Universal Studios rejser, hvor der var mulighed for at købe billetter til andet. Så min grund idéen for appen er en rejseapp hvor man kan samle hele sin rejse, når man skal besøge Universal Studios.

Jeg startede ud med at undersøge hvordan andre rejse apps så ud, for at få noget insipration og finde ud af hvad der manglede. Da jeg havde fundet lidt forskelligt insipration gik jeg igang med at brainstorm, hvor jeg skrev muligt indhold ned, samt

idéer til fonte, farver, målgruppe og logo. I min brainstorm proces lavede jeg også en SWOT-analyse. Under min brainstorm fandt jeg også på navnet Travel Your Way, som understregner konceptet med at du via vores app kan book lige præcis den Universal Studios rejse du vil have.

Da jeg havde en helt klar idé om hvad der skulle være af indhold i min app begyndte jeg at lave nogle skitser for mit design. Bagefter lavede jeg et moodboard og udvalgte de fonte og farver jeg ville bruge.

Dernæst udarbejdede jeg en specifik målgruppe og lavede en persona udfra den målgruppe.

Til sidst udarbejdede jeg et logo, hvor jeg legede rundt med forskellige symbol muligheder, som et fly og en kuffert.

# **GRAFISK DESIGN**

# **INSPIRATION**

# **BRAINSTORM**

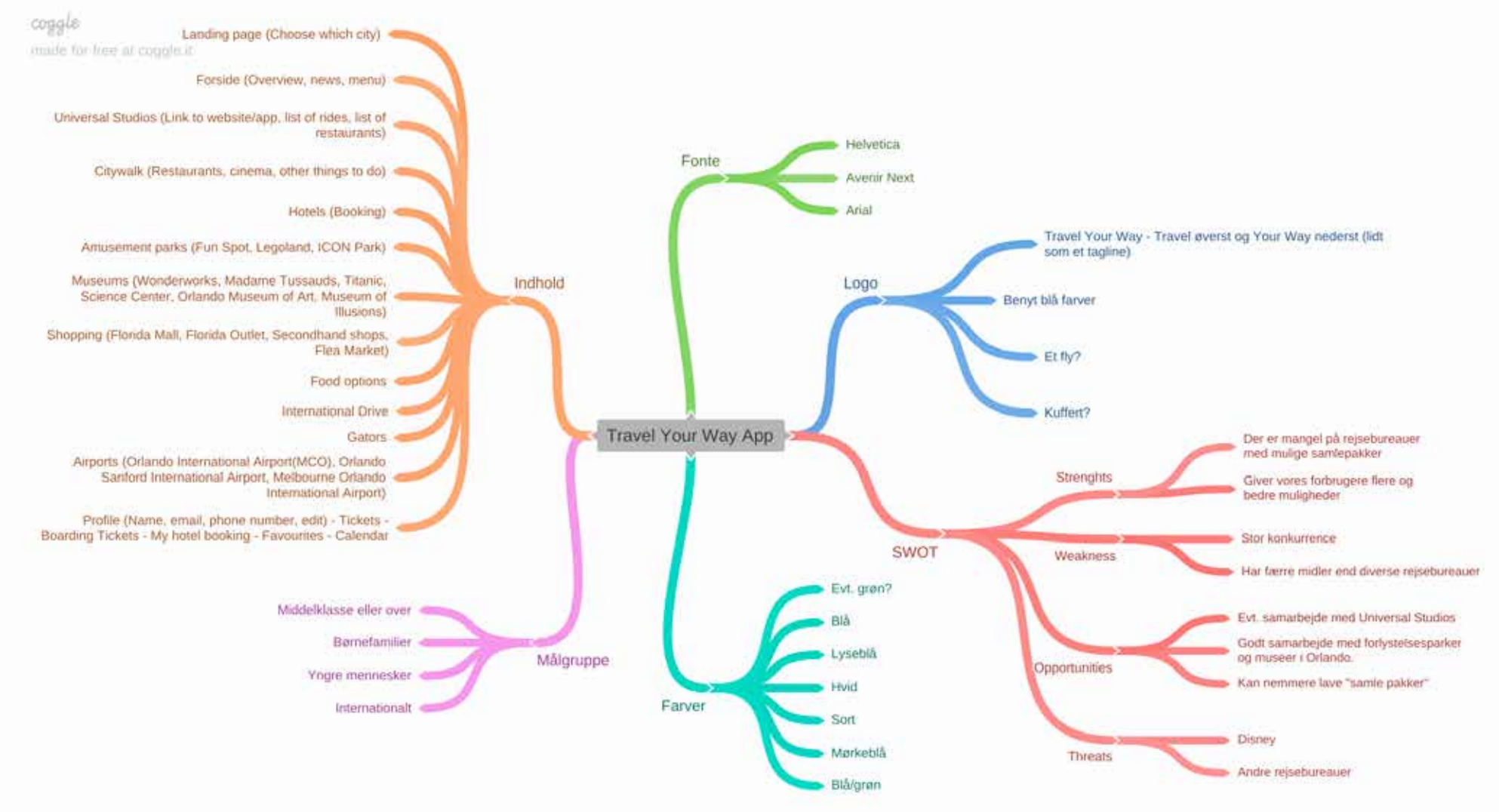

# **SKITSER**

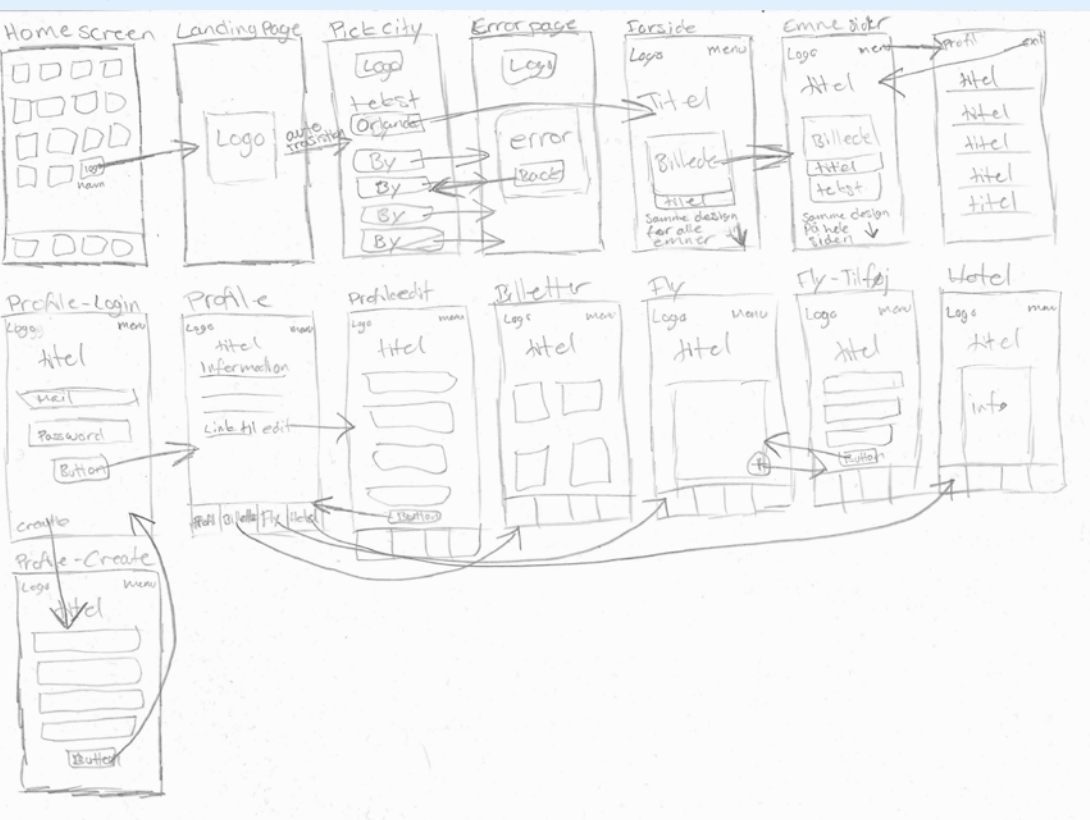

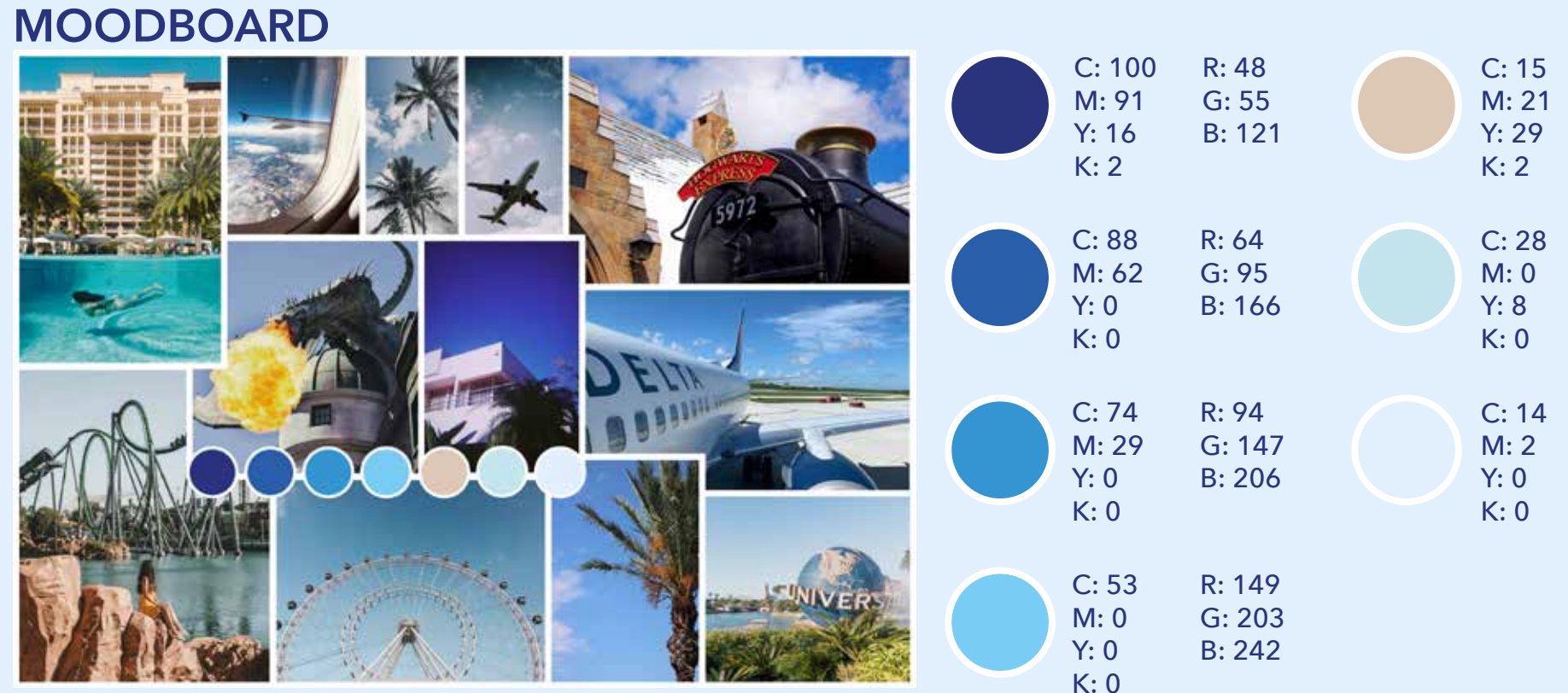

R: 213

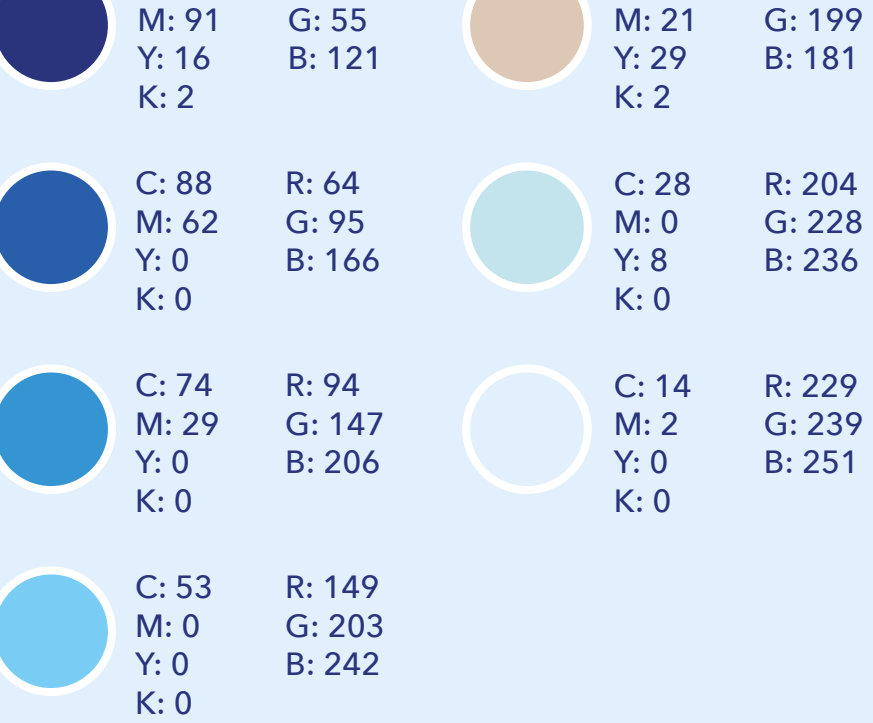

Jeg fandt rigtig meget inspiration i Universals egen app og i momondos app.

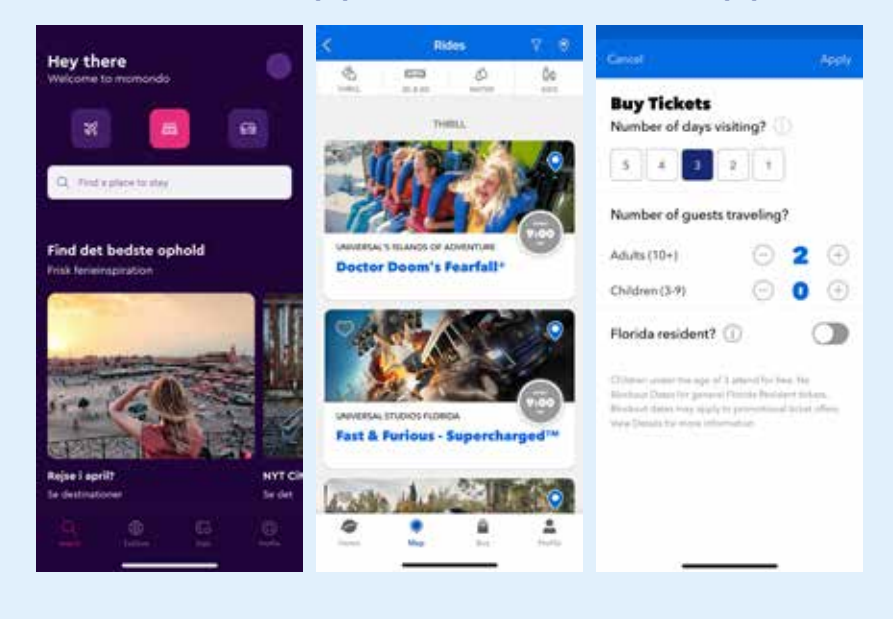

# **GRAFISK DESIGN**

**7**

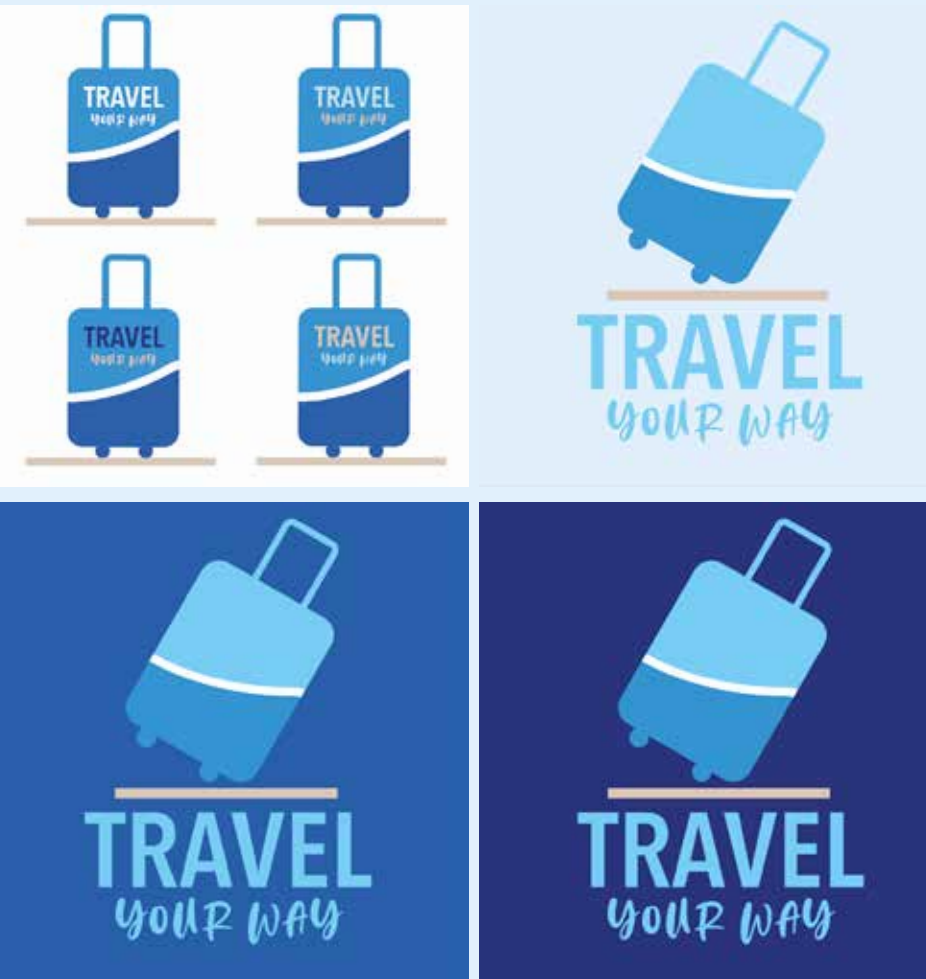

# **LOGO DESIGN**

# **MÅLGRUPPE PERSONA**

# **DESIGN**

# **FARVE**

- Middelklasse eller over
- Internationalt
- Børnefamilier med ældre børn
- Yngre mennesker

Da målgruppen er international har det haft nogle udfordringer i forhold til at bruge Minerva modellen som er en skandinavisk model, men jeg har brugt den til at skabe et overblik over hvilken type mennesker målgruppen er.

Min primære målgruppe vil høre ind under det blå segment. Højere uddannelser, de rejser ofte, foretrækker mest populære store film.

Min sekundære målgruppe vil høre ind under det rosa segment. De er meget familieorienteret, kortere og mellemlange uddannelser, ser populære film og teater/musicals.

Stan Shunpike Gift 2 børn på 9 og 12 Bor i Birmingham, England

Han er software ingeniør ved Reqiva Ltd og hans kone er jordmoder ved Mayday Healtcare. Hans yndlingsfilm er Harry Potter og Marvel.

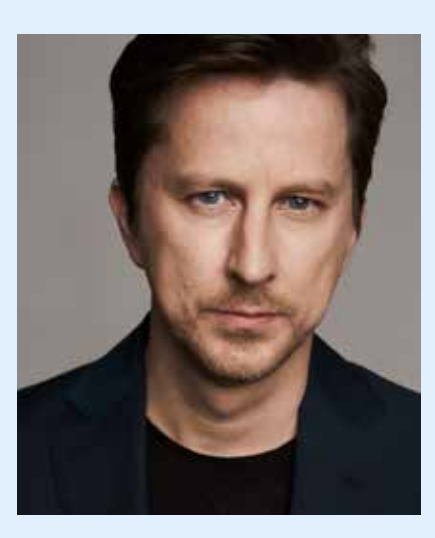

Han elsker at rejse, men er pga sit arbejde tit stresset over at skulle planlægge en rejse.

Jeg har valgt at tage udgangspunkt i farven blå, da farven symbolisere troværdighed og pålidelighed, hvilket er vigtigt ved et rejseselsskab. Derudover giver de forskellige blå nuancer både en følelse af blå og skyfri himmel og af vand, hvilket er den følelse de fleste gerne vil have når de tænker på ferie.

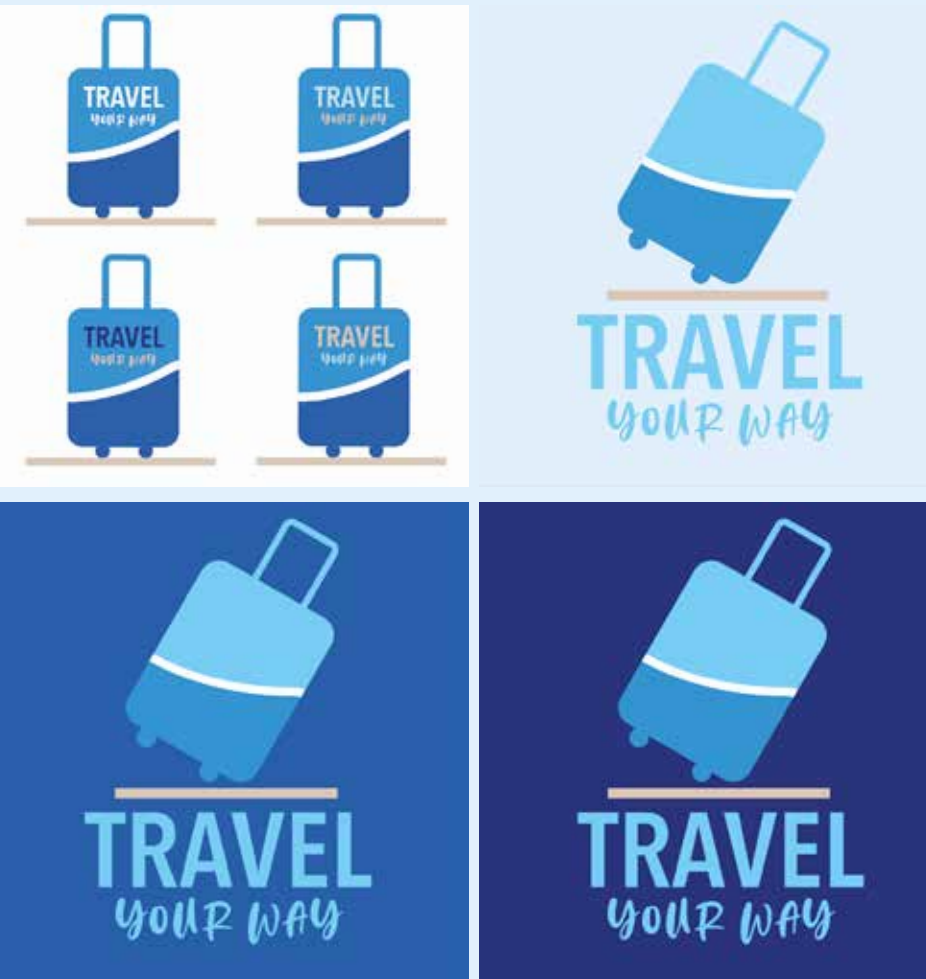

# **FONTE**

Jeg har valgt at bruge Avenir Next, som er en meget blød, men let læselig sans serif font, som giver et modern udtryk. Jeg har leget rigtigt meget ved vægtene af fonten, for at give forskellige udtryk og for at det er nemmere at se forskel på overskrifter, brødtekst og links.

Til de forskellige former i appen har jeg valgt at bruge Helvetica Neue, for at få det til at skille sig ud i forhold til resten af teksterne. Da det skrevet med Avenir Next er information vi giver til brugeren og det skrevet med Helvetica Neue er information brugeren giver til os.

Designet skal være modern og simpelt, da målgruppen vi skal ramme er internationalt og i mellem 21 og 50 år. Teksten skal være let læselig, men behøver ikke være for stor da det er en yngre målgruppe vi vil ramme.

Billederne skal være lækre, indbydende og i god kvalitet.

Min første idé var at inkorporere et fly i mit logo, men det lignede for meget et flyselskab. Derefter fik jeg idéen om at tage udgangspunkt i en kuffert, da de fleste mennesker oftest medbringer en kuffert på deres rejser og det var det symbol jeg synes lignede med et rejseselskab. Jeg prøvede at skitse lidt forskelligt og da jeg var tilfreds med mine skitser gik jeg igang med at tegne logoet. Da jeg havde tegnet logoet, fik jeg idéen at rykke om på den opsætning jeg har skitset og endte med at kufferten stod øverst for at skabe blikfang. Fontene i mit logo har jeg valgt for at give et modern, men stadig en lidt organisk og luftigt følel-

### se. Det "seriøse" og det "useriøse" sammen.

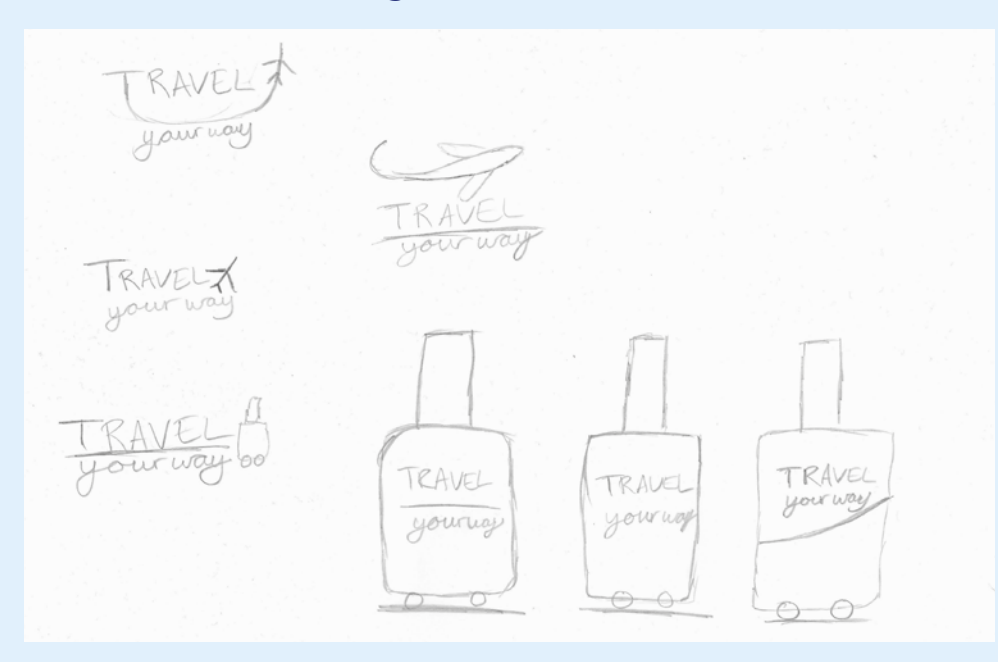

# **MAGASIN**

# **BILLEDBEHANDLING, TYPOGRAFI & WORKFLOW**

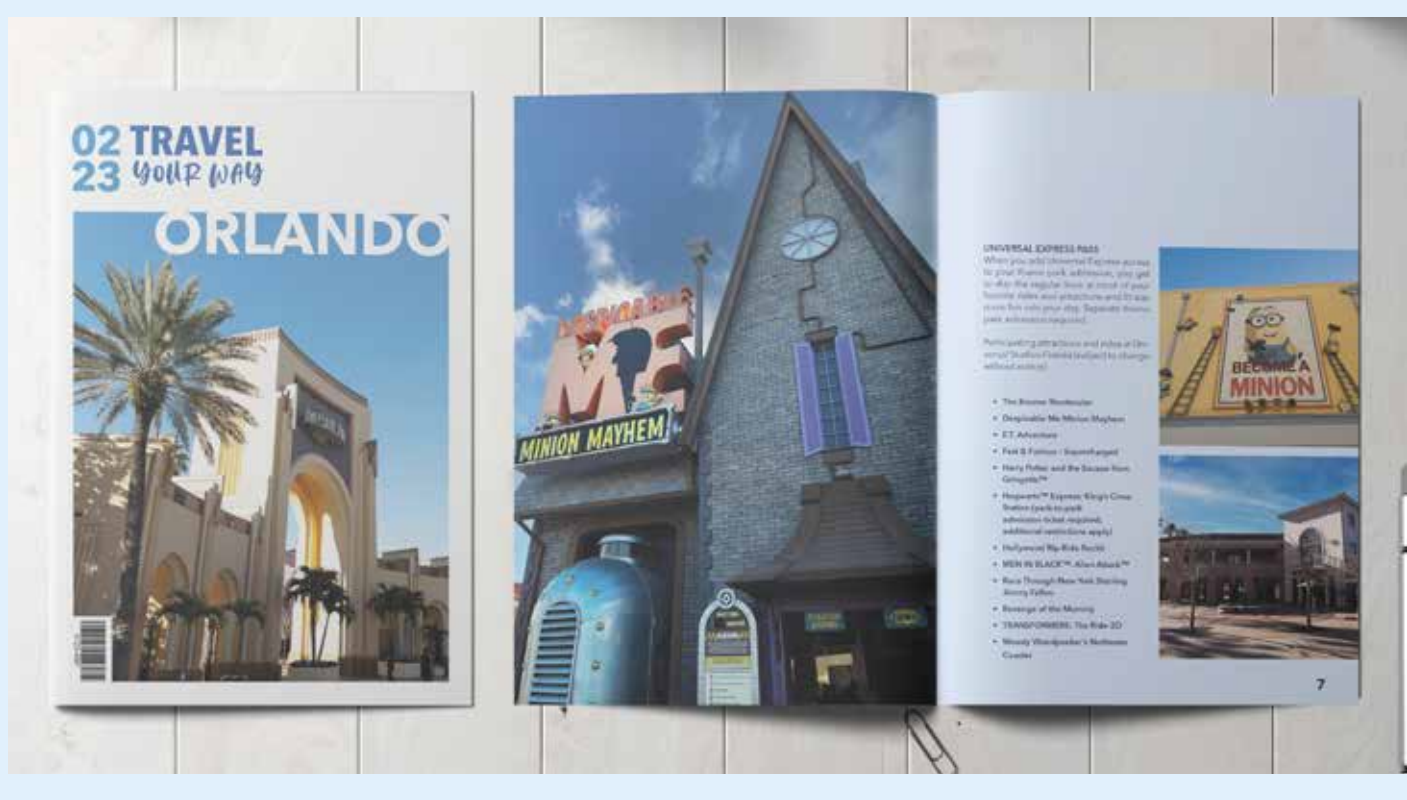

Da jeg skulle lave mit magasin startede jeg ud med at kigge efter noget inspiration både til opsætning og til billeder.

Jeg bestemte mig for hvilke emner jeg ville have i mit magasin, så jeg vidste hvilke billeder jeg havde brug for at tage.

Inden jeg tog til Orlando lavede jeg en liste over billeder jeg ville have med i magasinet, så jeg kunne tjek listen af noget jeg havde taget de billeder jeg ønskede. Alle mine billeder er taget i RAW format, da opløsningen er højere på RAW billeder og gør det derfor nemmere at arbejde med dem.

Da jeg gik i gang med magasinet startede jeg med at finde den tekst jeg skulle bruge til diverse sider.

Jeg valgte ud hvad for nogle billeder jeg gerne ville have med i mit magasin og opsatte herefter mit In-Design dokument med margin og bleed og det side antal der passede med den information jeg havde valgt at have med.

Derefter startede jeg med at lave mit magasin. Jeg arbejdede på den måde at jeg lavede en side af gangen, så jeg skiftevis lavede typografi og billedbehandling.

# **BILLEDBEHANDLING**

**10**

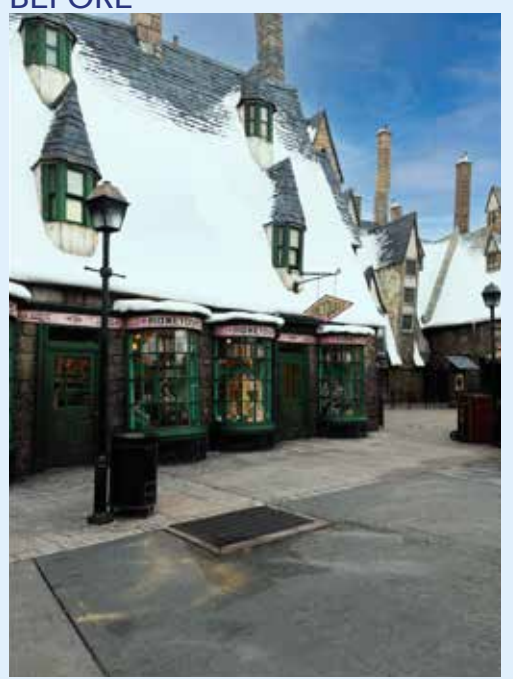

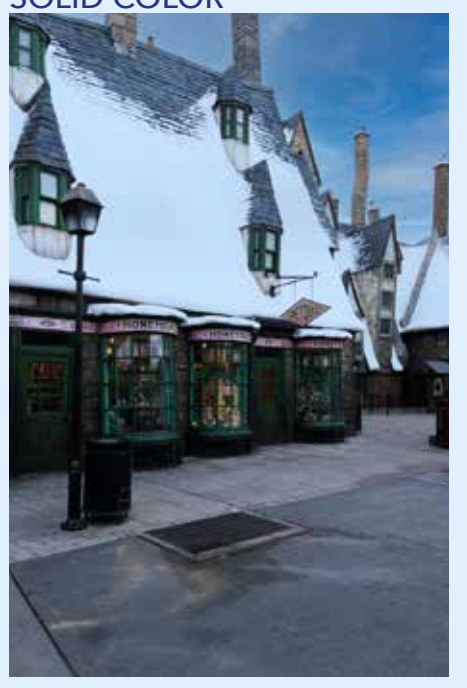

# **INSPIRATION**

Da jeg selv skulle tage billederne startede jeg med at finde inspiration til hvilke billeder jeg ville tage. Jeg lavede samtidig en liste over hvad jeg helt præcis skulle tage billeder af når jeg var der.

# **RESOLUTION**

Jeg har taget alle mine billeder med min telefon. Jeg har brugt en app til at tage RAW billeder, da RAW billeder er bedre at benytte når det kommer til at redigere, da kvaliteten er højere. RAW giver en større resolution (300 ppi) og da mit magasin skulle printes som digital tryk var det vigtigt at PPI'en var over 200.

Alle mine billeder er blevet redigere inde i Camera Raw, hvor jeg har skiftevis brugt kontrast, lysstyrke, levels og vibrance.

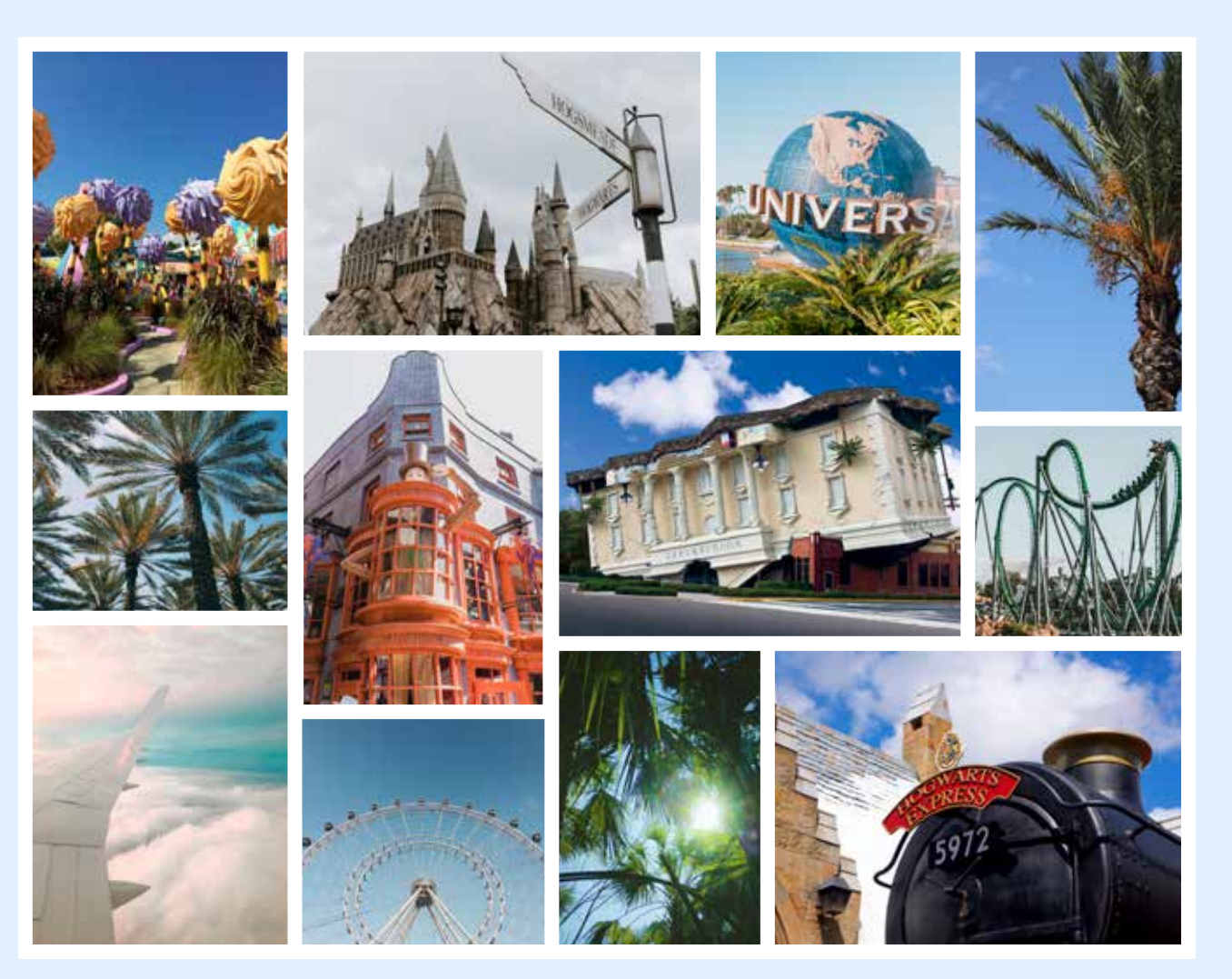

# **FRITLÆGNING**

Jeg har brugt select and mask til at fritlægge, da jeg ville bruge refine egde til palme bladene.

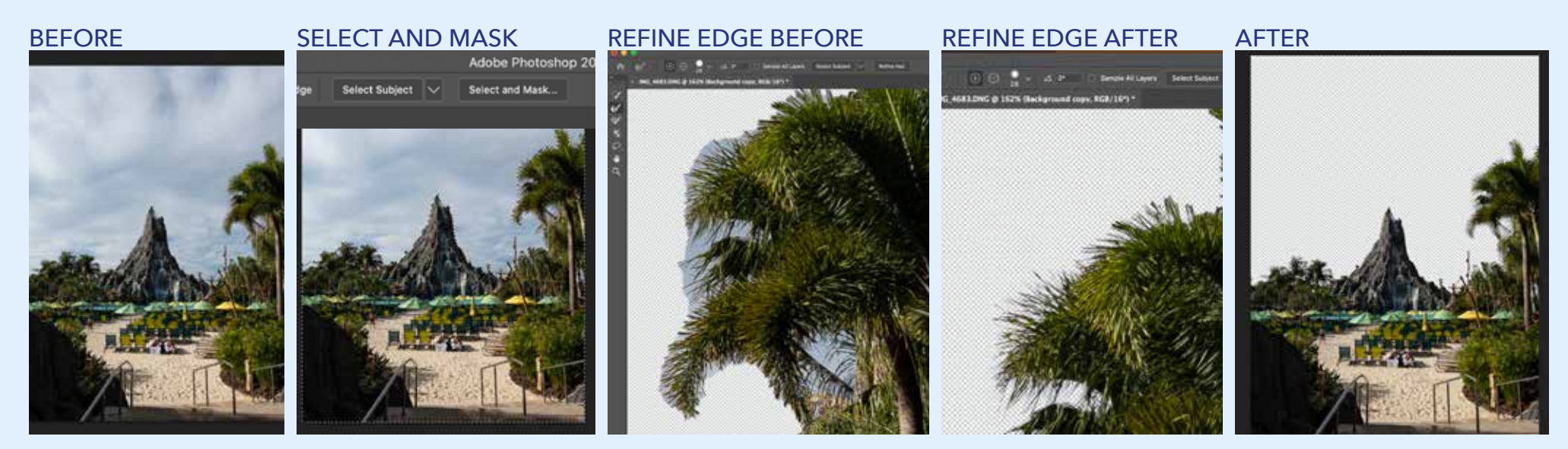

# **SOLID COLOR**

Jeg har brugt solid color til at gøre sneet på taget mere blå, da synes det var for hvidt i forhold til min farvetema i de andre billeder.

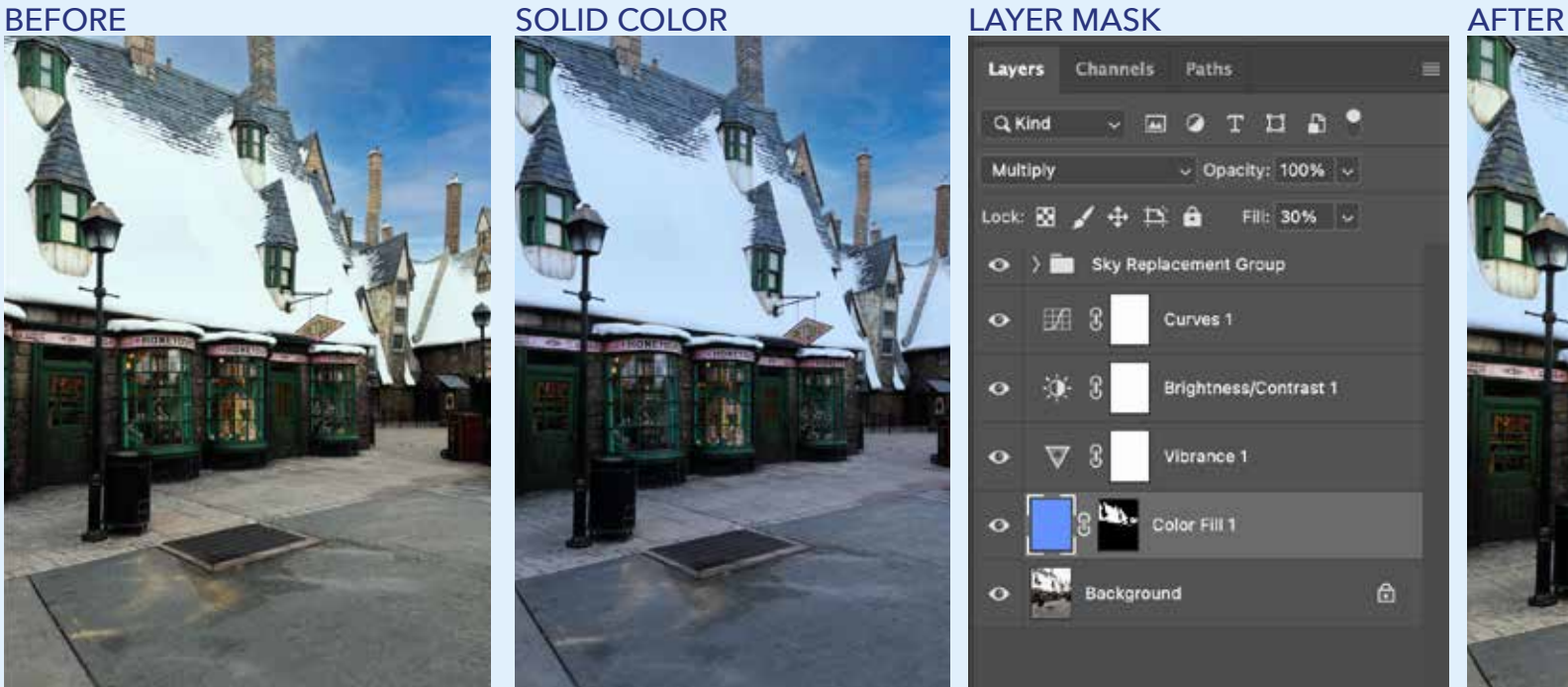

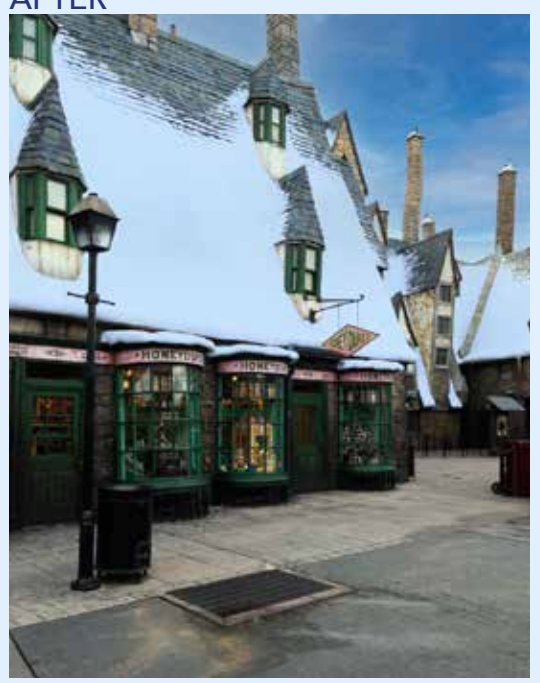

# **CONTENT AWARE + CLONE STAMP**

Jeg har brugt content aware til at fjerne en person på billedet. Jeg brugte derefter clone stamp til at rette op på billedet.

### CONTENT AWARE BEFORE NEW LAYER SELECT SUBJECT CONTENT AWARE FILL

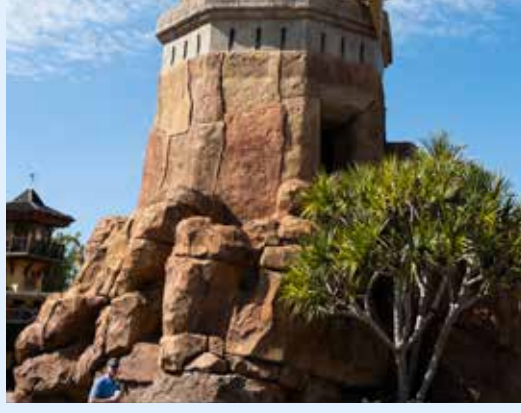

CONTENT AWARE AFTER CLONE STAMP AFTER

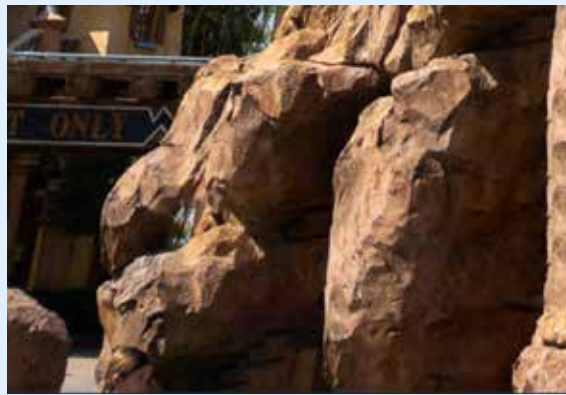

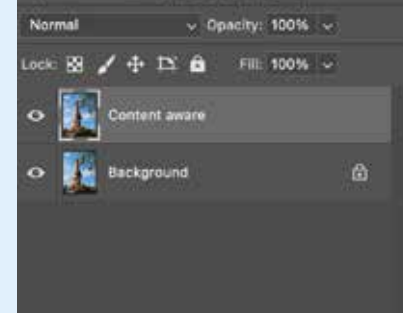

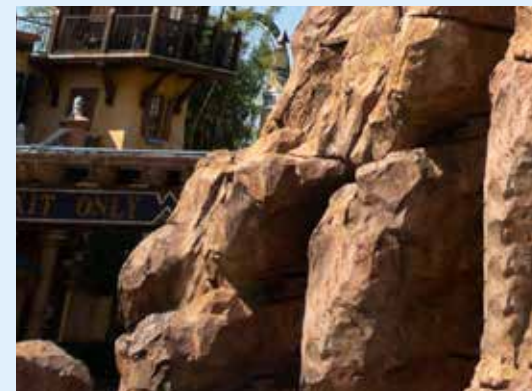

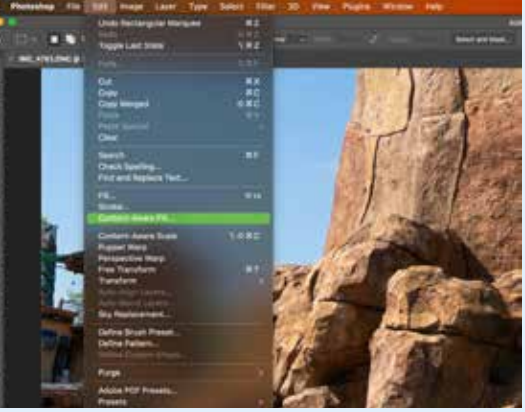

## **BURN TOOL**

Jeg har brugt burn tool til at gøre baggrund mørkere, da den var for lys i forhold til skiltet.

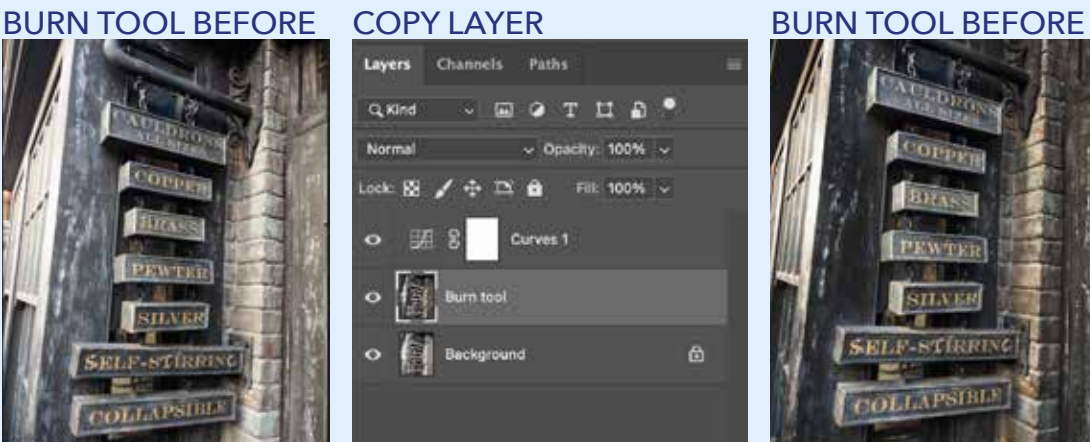

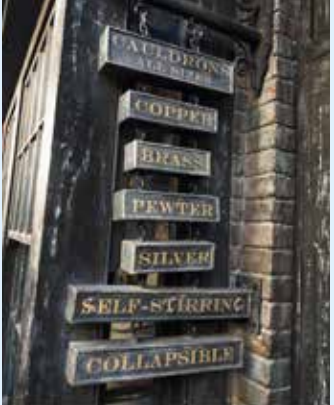

# **SKY REPLACEMENT**

# CLONE STAMP BEFORE COPY LAYER CLONE STAMP AFTER **Channels**

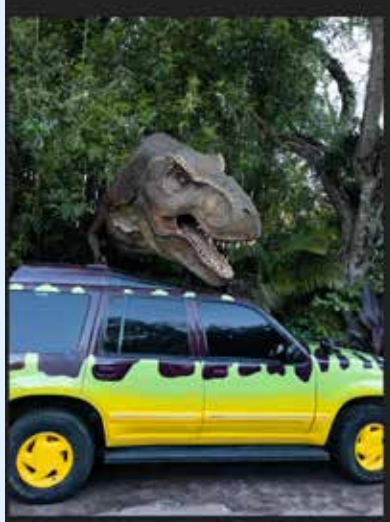

Jeg har brugt Sky Replacement på en del af billederne, da nogle af billederne havde en meget lys himmel og jeg ville gerne have at alle billederne havde en lignende himmel.

### CLONE STAMP BEFORE COPY LAYER HARD ROCK CAFÉ:

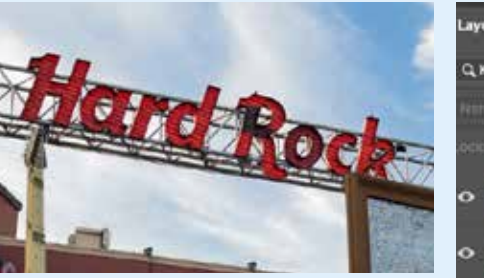

### SKY REPLACEMENT BEFORE SETTINGS

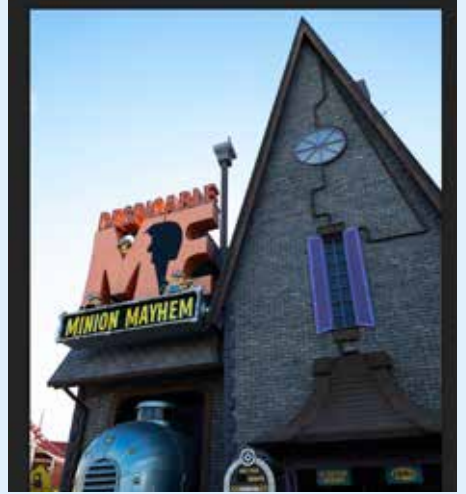

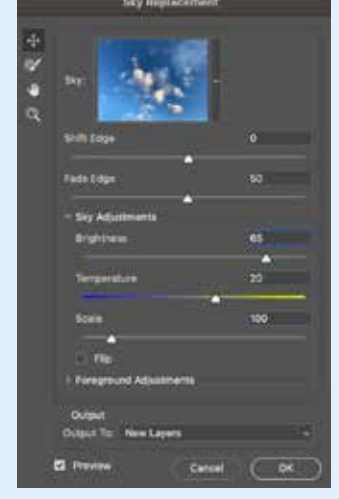

### SKY REPLACEMENT AFTER

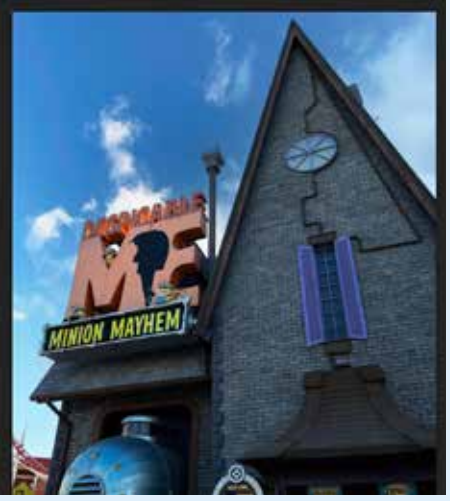

## **CLONE STAMP**

Jeg har brugt clone stamp på mit Jurassic Park billede for at fjerne hegnet og loget på bilen, for at give billedet et mere "rigtigt" og clean udtryk.

Jeg har også brugt clone stamp på billedet af Hard Rock Café da nogle af dioderne på lysskiltet ikke lyste da jeg tog billedet.

### CLONE STAMP AFTER

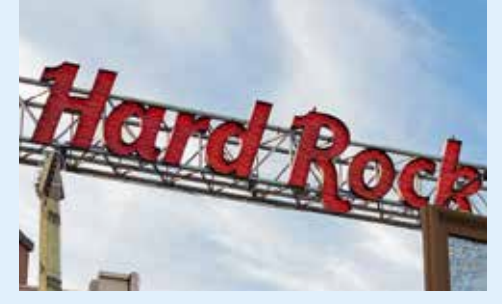

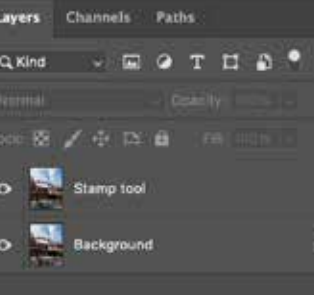

 $\bullet\quad \ \ \, \hbox{$\;\;$} \hbox{\scriptsize\it\#}\quad \ \, \Box\quad \ \, \text{\normalsize\it\#}\quad \ \, \Box\quad \ \, \Box\quad \ \, \Box$ 

 $\blacksquare$ 

# JURASSIC PARK:

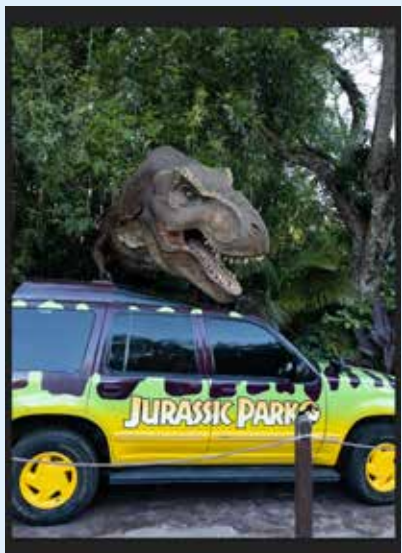

# **TYPOGRAFI**

# **DOCUMENT SETUP**

Størrelsen er 180x260 mm, da jeg gerne vil have at det var en smule mindre end en A4 (210x297 mm) Jeg har en inder margin på 20mm og en ydre margin på 15 mm, da jeg gerne ville have en smule mere luft inderst, end yderst. Min bund margin er også større end min top margin, da det gav bedre plads og luft til min pagina.

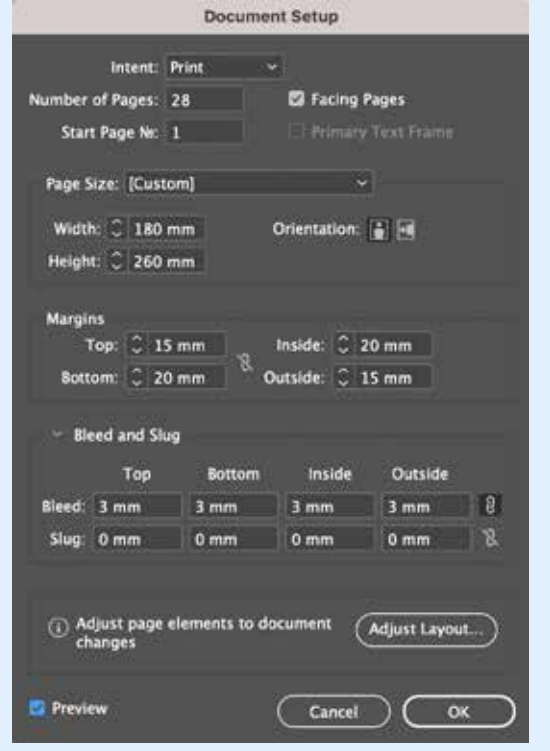

# **PARENT PAGES**

Jeg har 2 parent pages. En til selve magasinet, med pagina og en til for- og bagside.

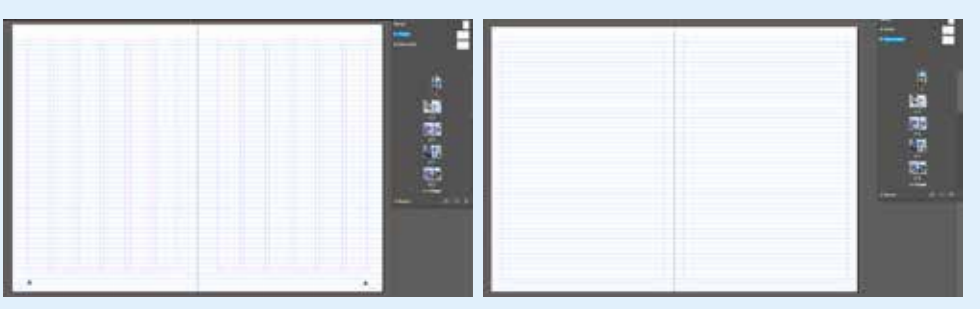

# **SPALTER**

# **CITAT** Jeg har et enkelt citat med i mit magasin. " Water is Life. Life is Joy.

**PARK TO PARK TICK** Visit two or all three Resort parks in the s Park to Park Admiss available.

Da jeg lavede dokumentet valgte 6 spalter, da jeg ville have muligheden for at benyttet mig både at brede og tynde spalter, men da jeg gik i gang med opsætning af tekst of billeder, gav det mest mening at holde mig til 2 spalter.

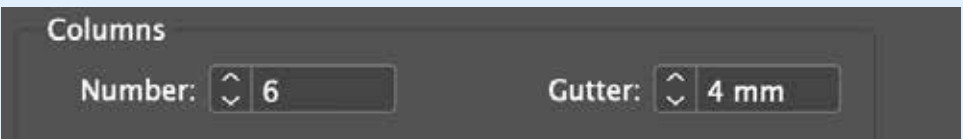

# **BASELINE GRID**

Jeg satte mit grid til min top margin og et mellemrum på 14 pt, da det passede med skydningen i min brødtekst.

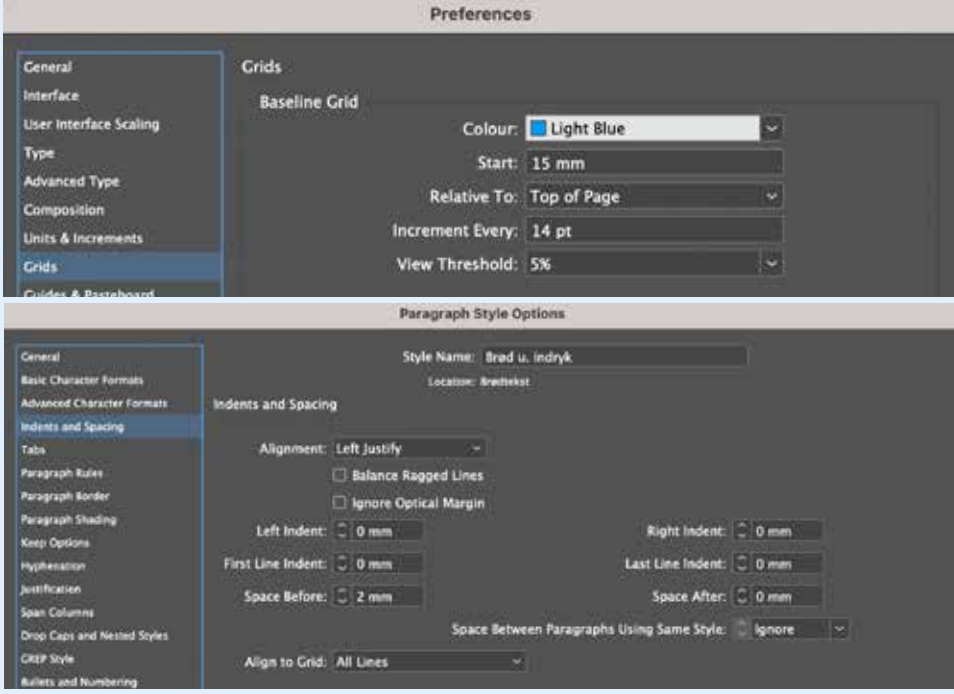

# **PAGINA**

Jeg har sat min pagina med versaler, da det passer til designet i min app, hvor jeg benyttede

## versaler i overskrifter.

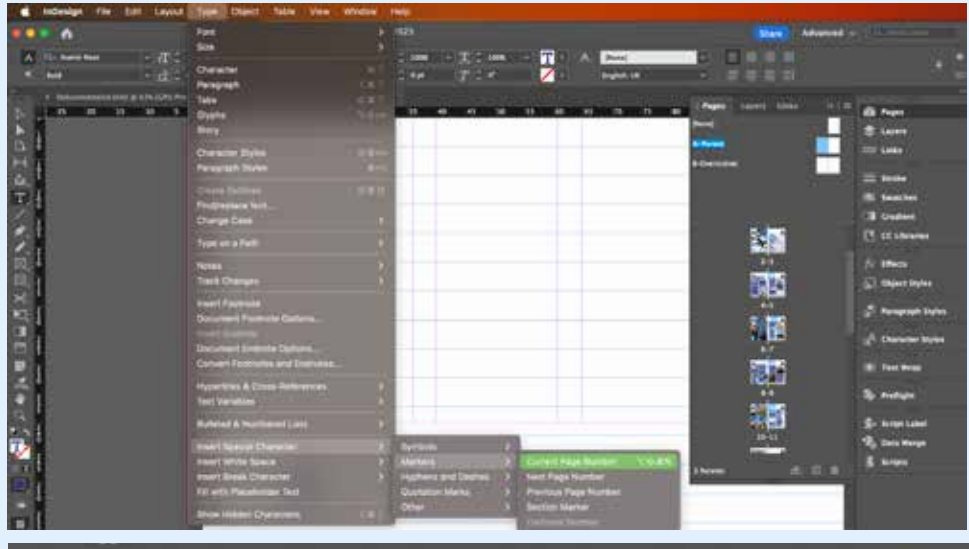

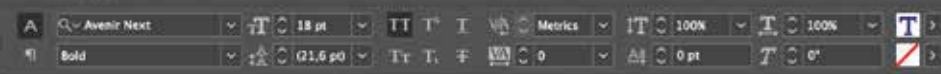

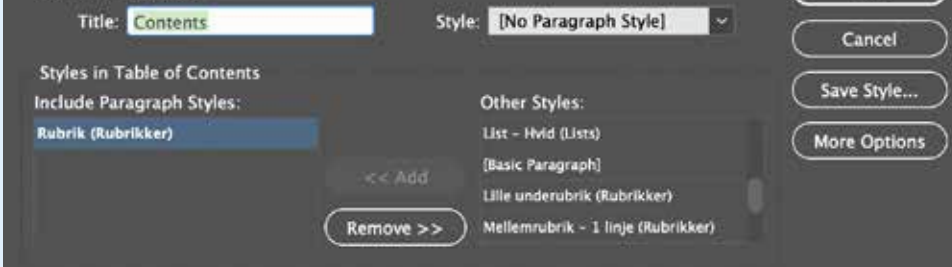

# **PARAGRAPH STYLE** Jeg har brugt paragraph style til alt min tekst.

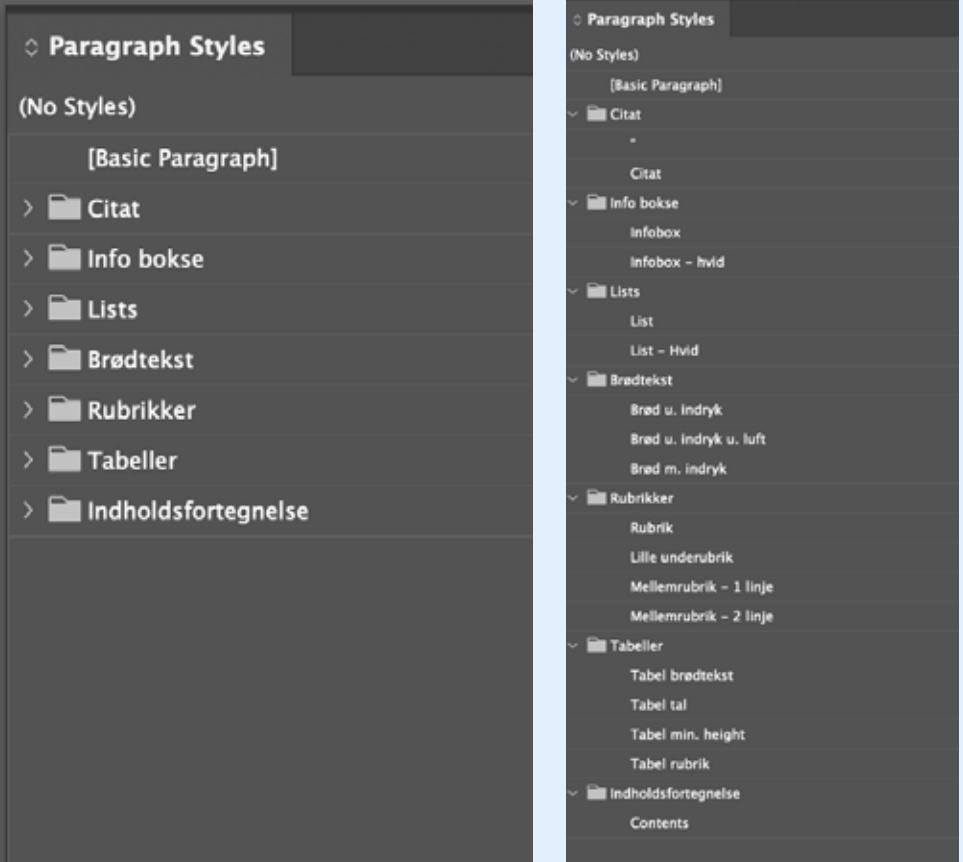

# **INDHOLDSFORTEGNELSE**

Jeg har lavet en indholdsfortegnelse ved hjælp af min paragraph style

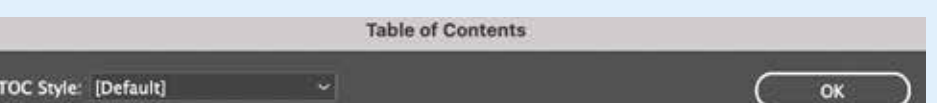

02 cm/

02" (102 m) \$1"/130 m

54" (138 cm 40° (102 tm 16" 192 cm

# **RUBRIKKER**

Alle mine rubrikker er i versaler, da det følger desginet på appen.

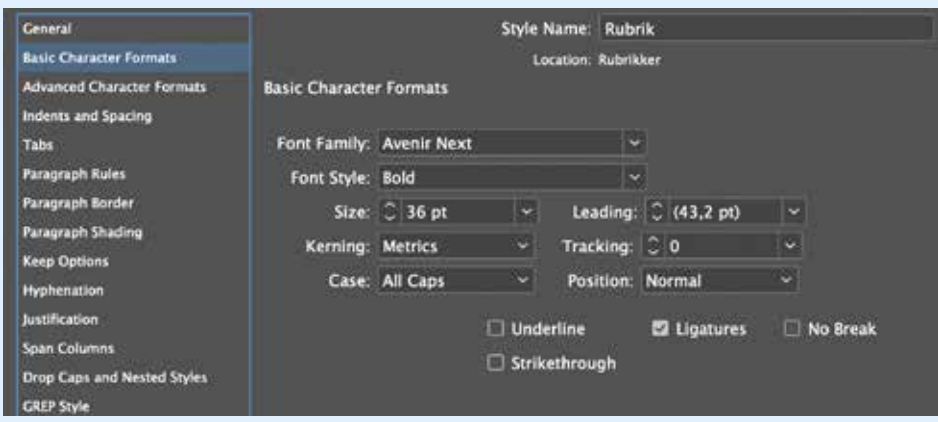

# **MELLEMRUBRIKKER**

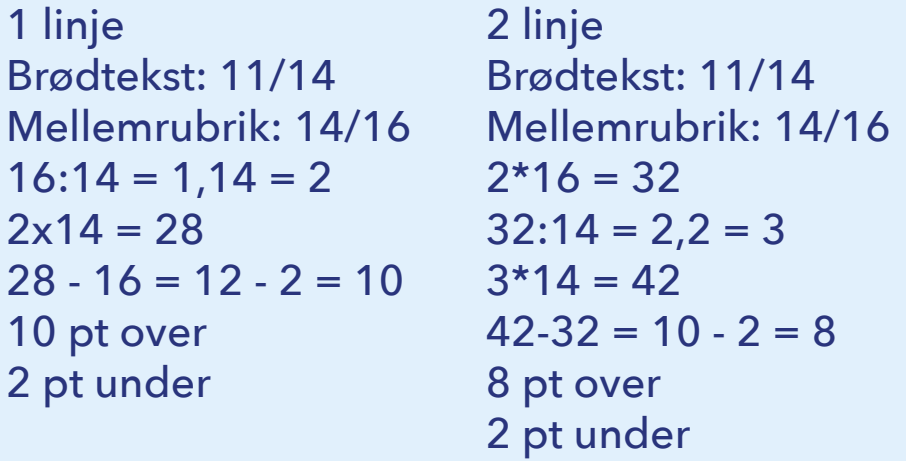

# **OPTISK FORKANT**

Jeg har sørget for optisk forkant på alle mine rubrikker, så de går helt til kant i forhold til brødtekst. Jeg har lavet et mellemrum foran det første bogstave og så har jeg knibet det mellemrum indtil rubrikken gik helt til kant.

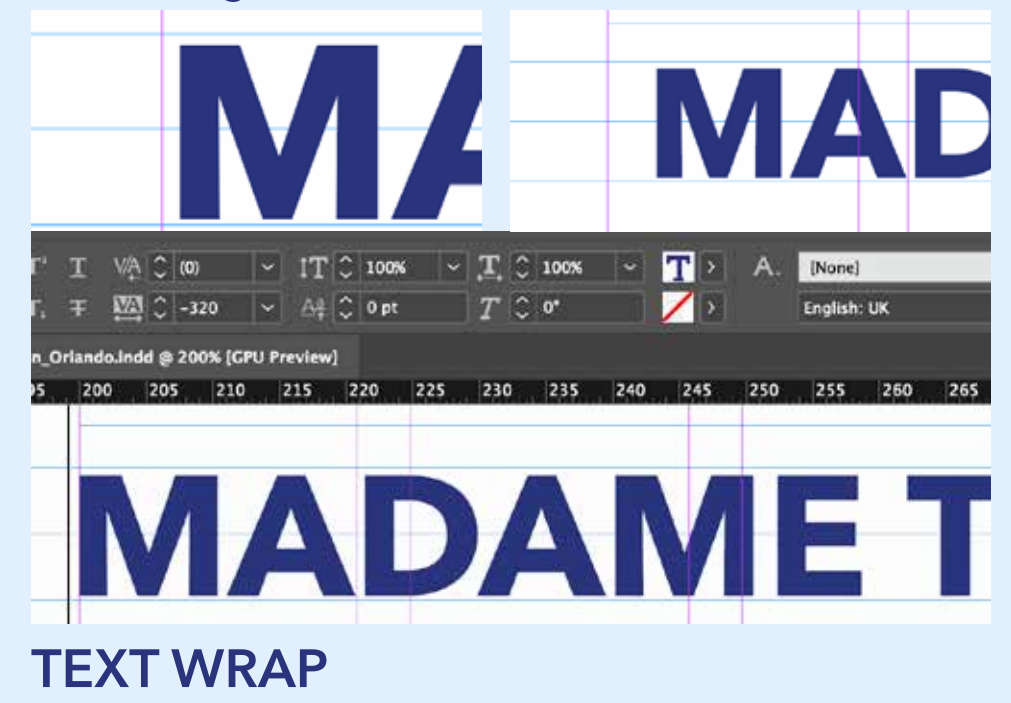

Jeg har lavet text wrap på vulkanen via en clipping path hvor jeg har valgt alpha channel og derefter sat en 4 mm text wrap rundt om billedet.

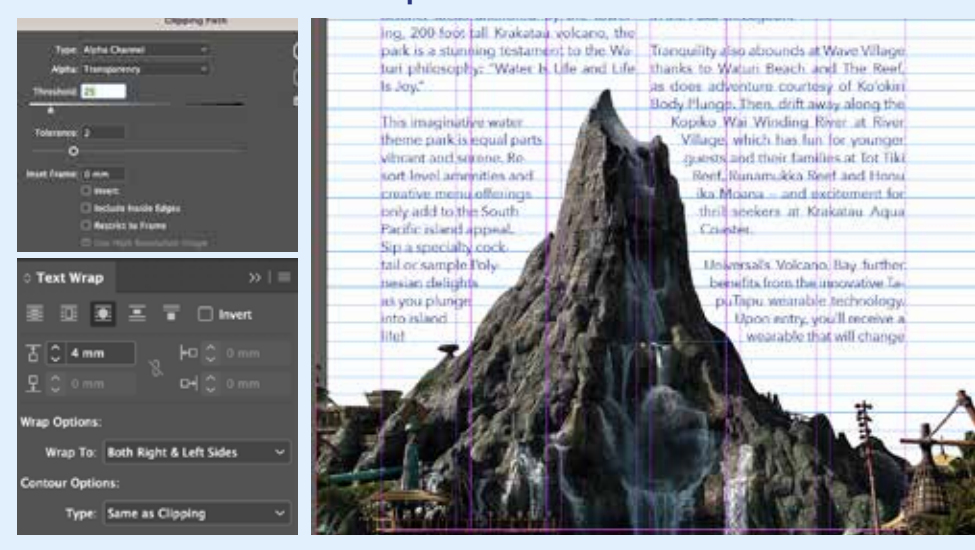

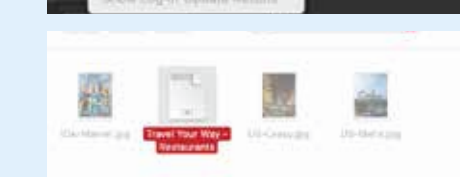

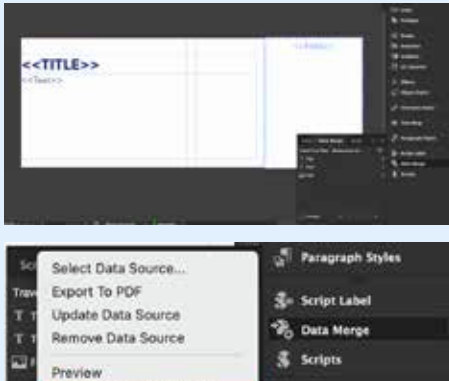

# **S** Scripts

Content Placement Options

### **CAPTAIN AMERICA DINER**

I fingers, empy chicken salads,

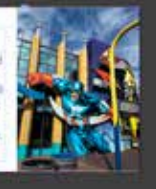

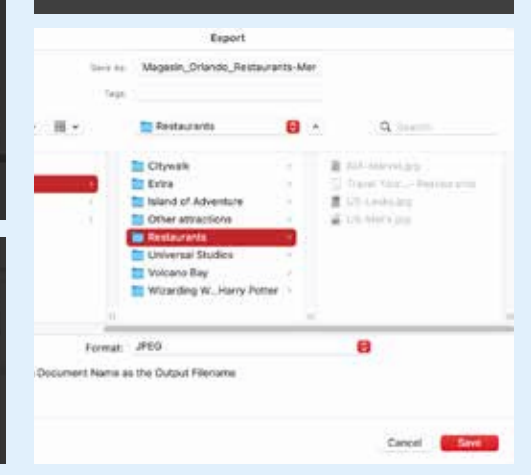

# **TABEL**

Ü

Jeg har lavet en tabel til min top 5 liste over rides i den 3 forskellige parker. Jeg skrev informationen ind og delte det via tabs. Derefter konveterede jeg teksten til en tabel. For styling fjernede jeg kanterne og indsatte i stedet mine foretrukende farver som baggrund bag teksten. Til sidst ændrede jeg teksten til min foretrukende font og rettede teksten til i forhold til om den skulle være centreret, højreeller venstre stillet.

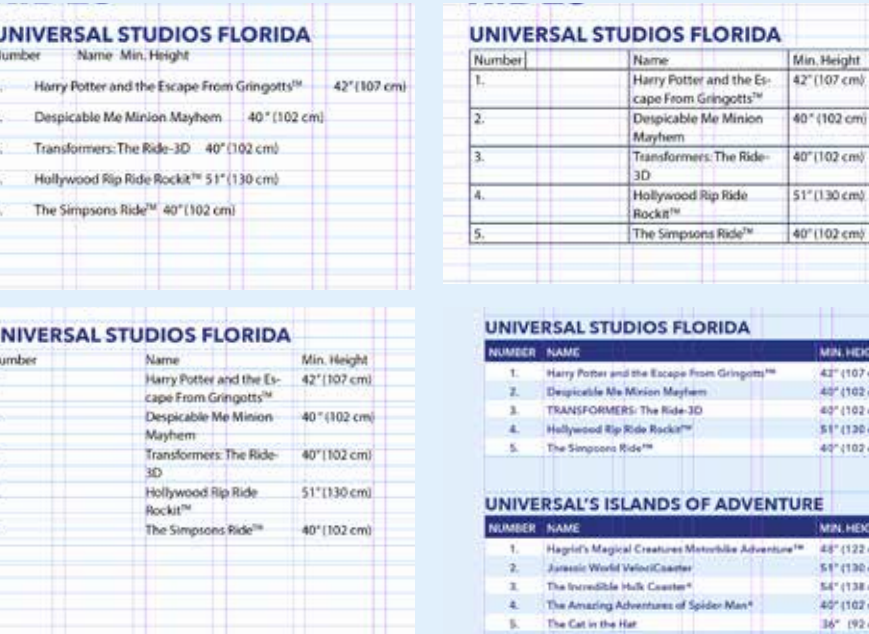

Jeg har lavet mellemrubrik beregning:

# **DATA MERGE**

Jeg har valgt at lave data merge på min top 3 restauranter list, da det ville give en bedre mulighed for at gøre listen længere uden for meget arbejde. Jeg skrev min information ind i et dokument, hvor efter jeg indsatte det i InDesign via data merge. Her lavede jeg et layout, hvor jeg indsatte diverse informationer. Herefter mergede jeg dokumentet og gemte det som jpg filer, som jeg til sidst satte ind i mit dokument.

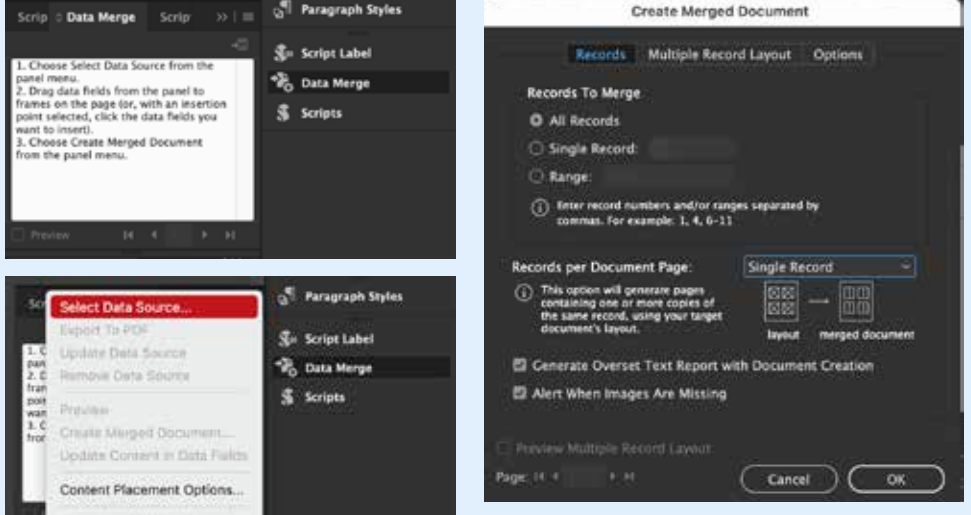

# **WORKFLOW**

Designet skal følge designet til appen, da målgruppen er præcis den samme som ved appen. Farverne og fonte skal være præcis de samme. Designet skal være modern og simpelt, da målgruppen vi skal ramme er international og i mellem 21 og 50 år. Teksten skal være let læselig, men behøver ikke være for stor da det er en yngre målgruppe vi vil ramme.

Billederne skal være lækre og indbydende.

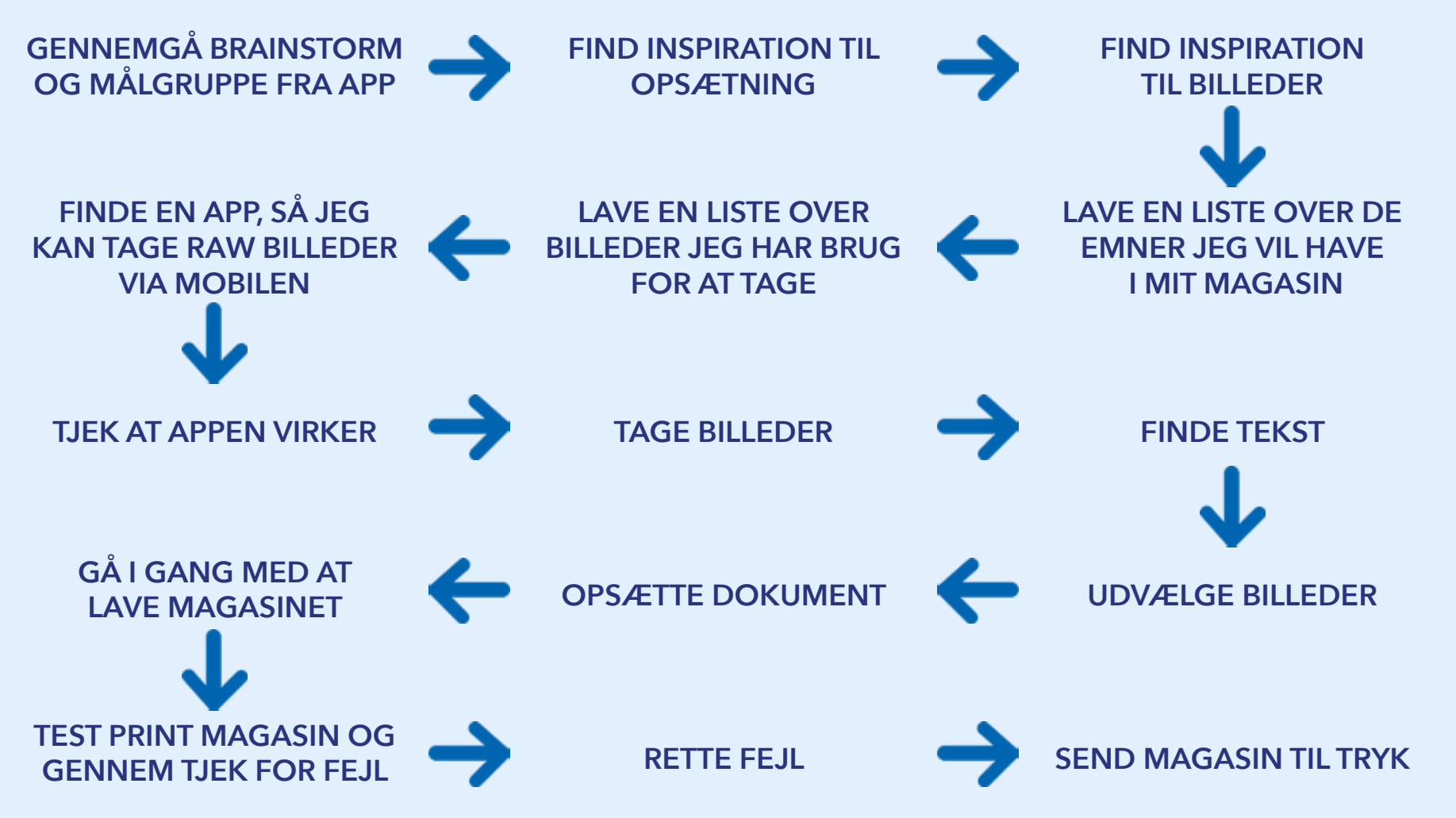

# **PROCES**

# **INSPIRATION DESIGN KRAV**

Jeg har brugt pinterest meget til inspiration af opsætningen, hvor jeg har været inde og kigge specifikt efter rejse magasiner.

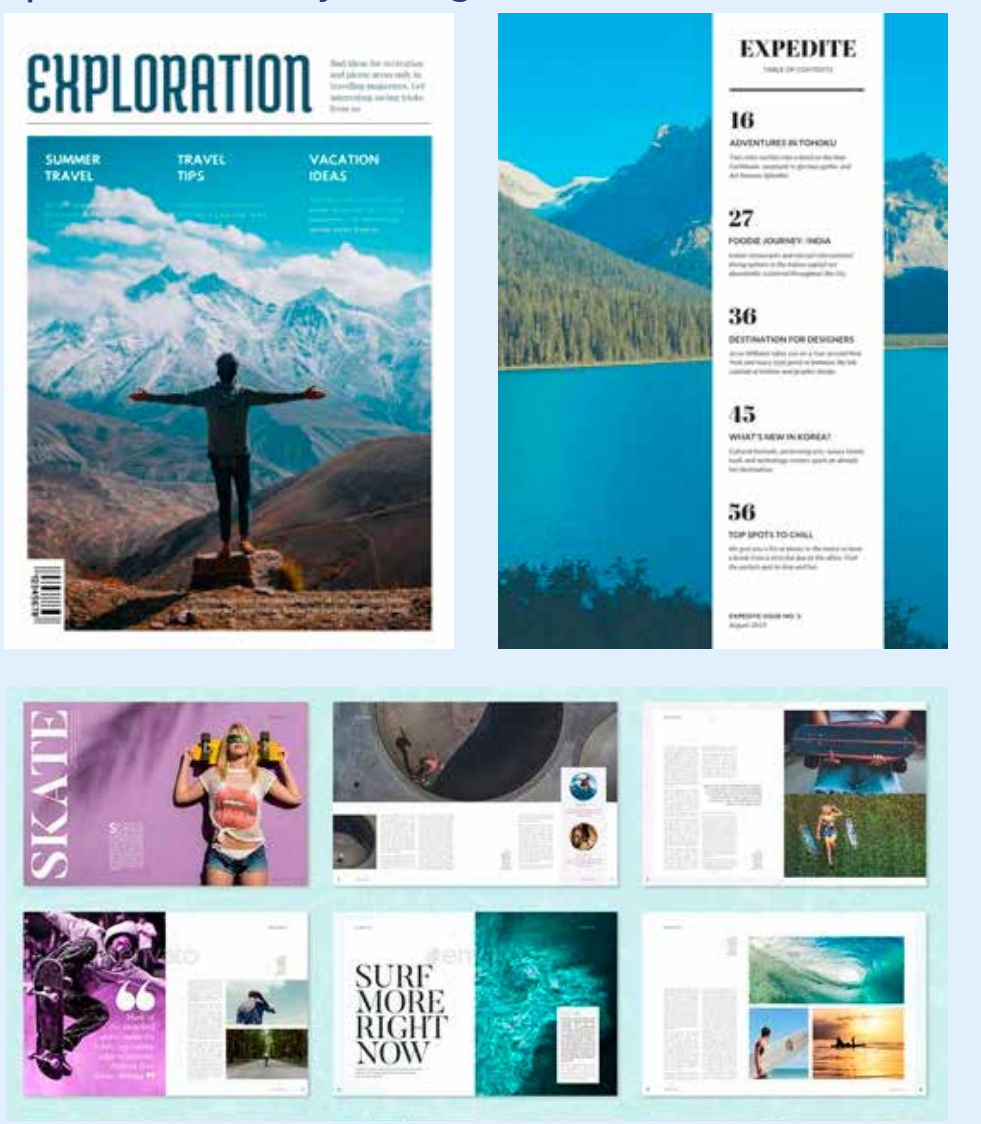

# **PREFLIGHT**

Jeg har brugt preflight i InDesign. Under links har jeg brugt det til at være opmærksom på at alle billeder linker til det rigtige, ved billeder har jeg brugt det til at holde styr på at alle mine billeder er over 200 ppi, ved tekst har jeg brugt det til at tjekke om nogle af mine fonte mangler og om det er nogle overskydende tekst, ved dokument har jeg brugt til at tjekke om det er mindst 3mm bleed på alle sider og at der ikke er nogle blanke sider tilovers.

## **QR KODE**

Jeg har via en QR generator lavet en QR kode, som linker til min app.

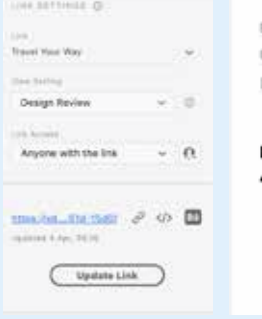

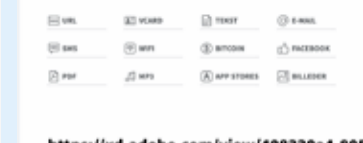

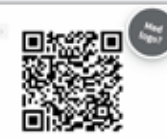

4213-979e-af2ef1cf461d-15d0/

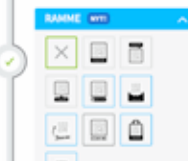

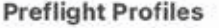

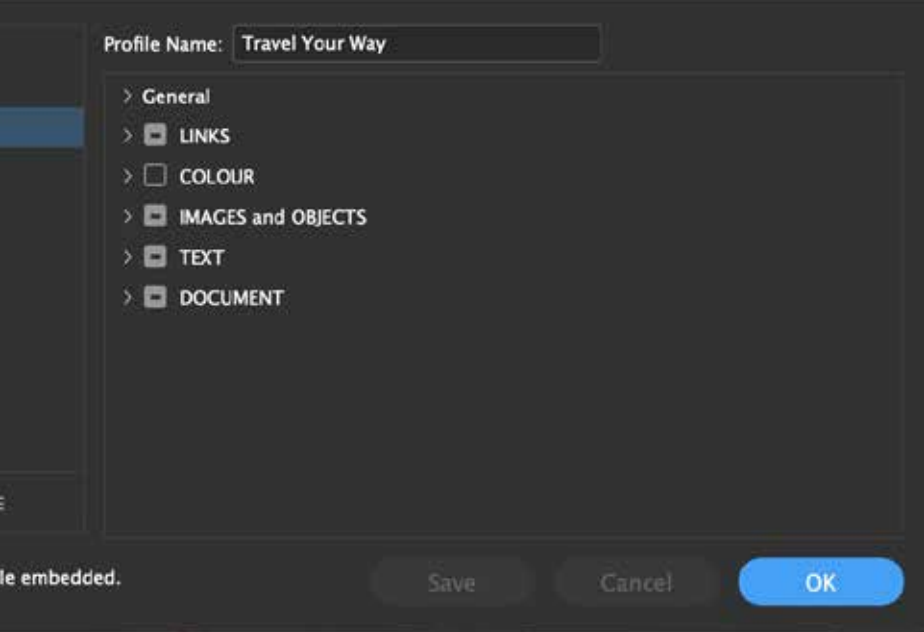

# **BILLEDELISTE**

- Palmer
- Volcano Bay vulkan
- Gators
- Ferris Wheel
- Universal Globe
- Delta flights
- Hogwarts
- Hogsmead
- Three Broomsticks
- Diagonally
- Knockturn Alley
- The Night Bus
- Number 12 Grimmauld Place
- Gringotts
- Hogwarts
- Lard Lad Donuts
- The Simpsons Ride
- Toothsome Chocolate Emporium
- Universal Studios Entrance
- Mel's Drive-In
- Wonderworks
- Madame Tussauds
- Fun Spot
- Super Heros
- Spider-Man the Ride
- The Incredible Hulk Ride
- Captain America Diner
- Jurassic Park Entrance
- Dinosaurs
- Dr. Seuss Landing
- Minions
- Island of Adventures
- Citywalk
- ICON Park
- Forside
- Other issues
- Content
- Universal Studios 2 spreads
- Island of Adventure 2 spreads
- Harry Potter 2 spreads
- Volcano Bay 1 spread
- Restaurants
- Rides
- Citywalk 2 spreads
- Other attractions 2 spreads
- Bagside

# **EXPORT SETTINGS**

https://www.visitorlando.com/things-to-do/theme-parks/universal-orlando-resort/

https://orlandoinformer.com/universal/citywalk-orlando/

https://iconparkorlando.com/wp-content/uploads/2019/04/ ICON-Park-Fact-Sheet.pdf

https://www.visitorlando.com/listing/madame-tussauds-orlando/40410/

https://www.wonderworksonline.com/orlando/

https://www.tripadvisor.com/Attraction\_Review-g34515 d130856-Reviews-Fun\_Spot\_America-Orlando\_Florida.html

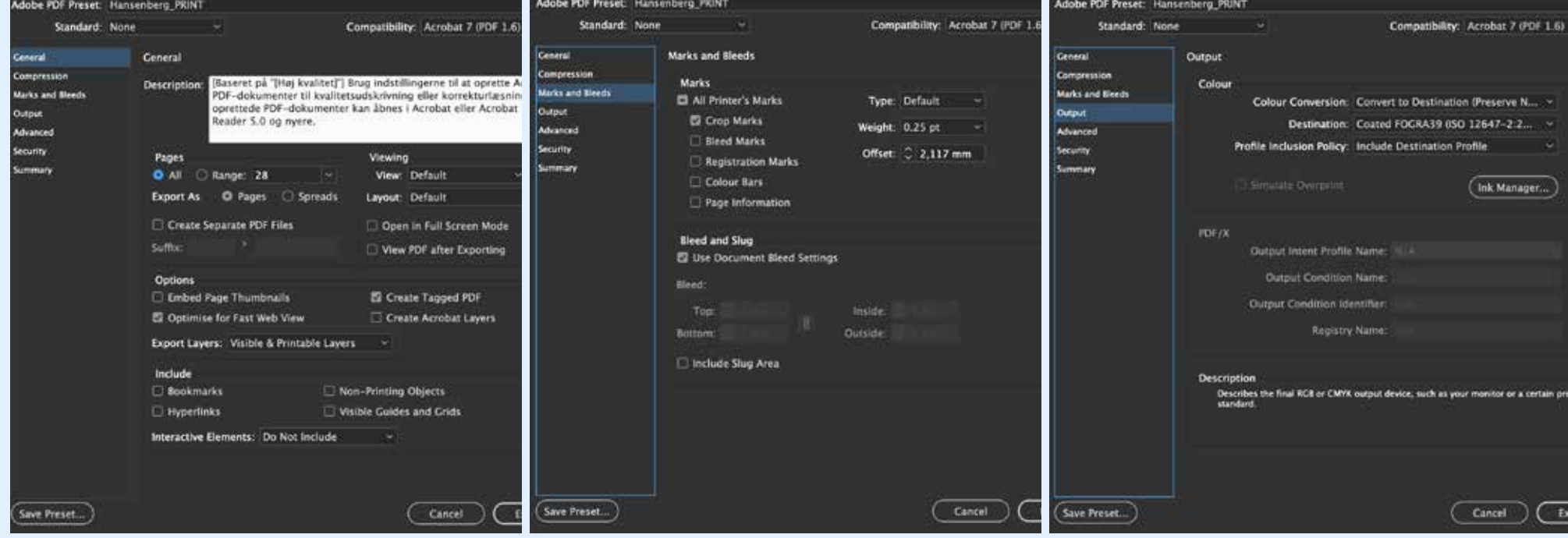

# **KILDER TIL TEKST**

Da jeg skulle printe på skolens trykkeri har jeg brugt skolens PDF Preset. Den sørger for at der er skæremærker og bleed på, men den sørger også for at farveprofilen der bliver brugt er FOGRA39, som er den profil skolens printer bruger.

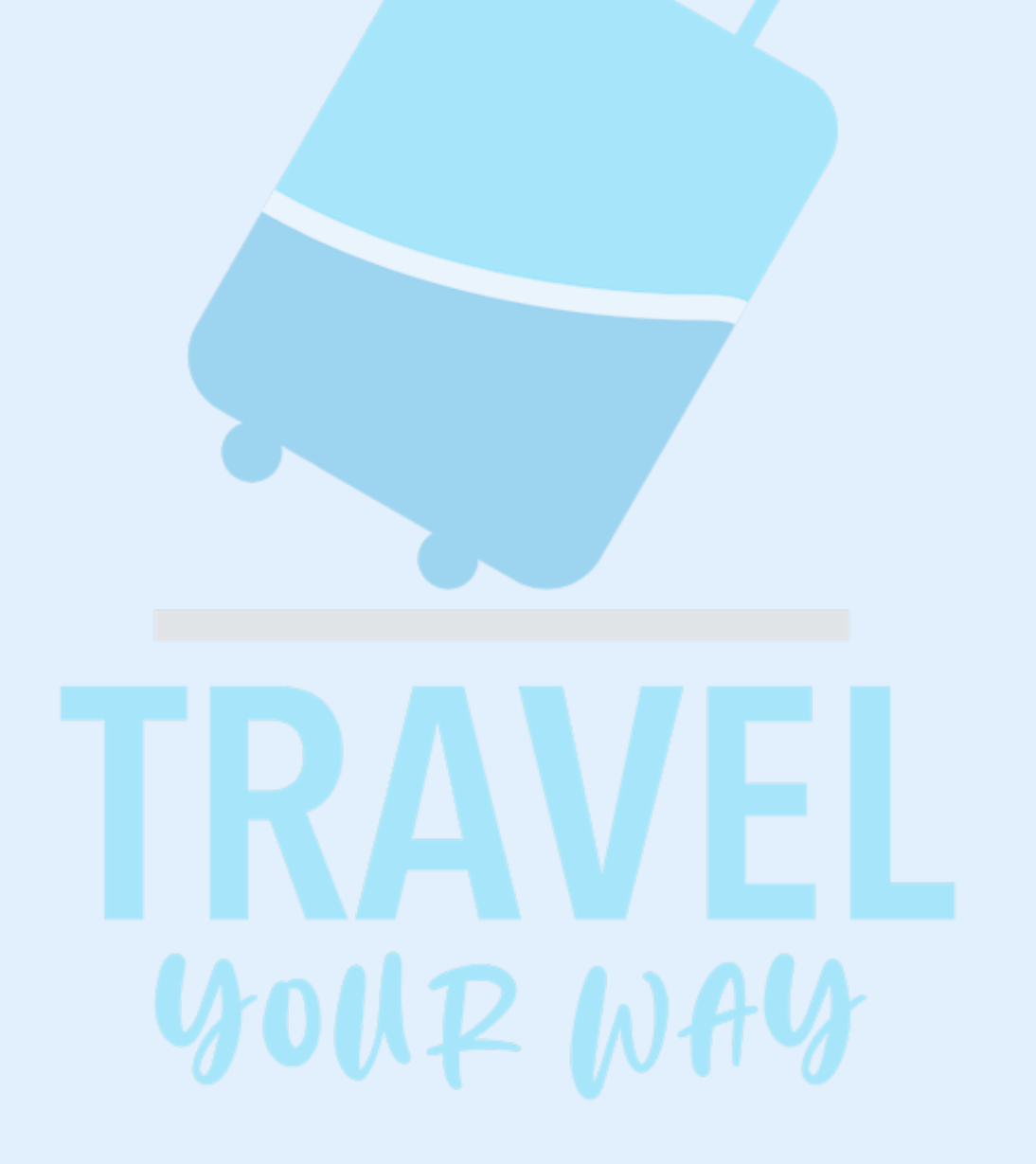